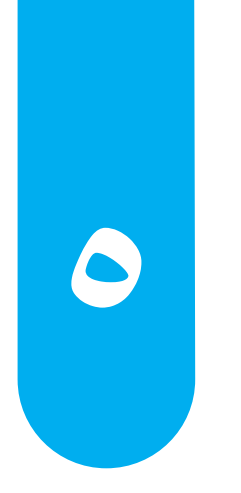

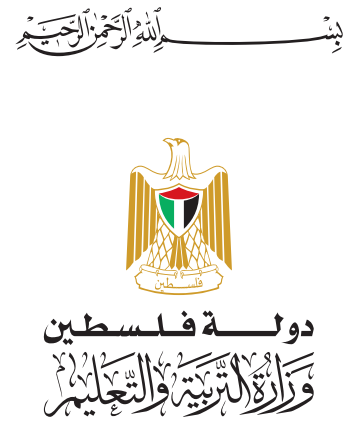

**جة م ر َ َ ْ الب**

### **أ فريق الت�ليف:**

د. سعيد عسّاف (منسّقاً) د. رضوان طهبوب م. سامي غنّام أ. غدير النتشة أ. سهام بدران أ.سمر أبو حجلة أ. محمد أبو حطب أ. زياد سحلوب

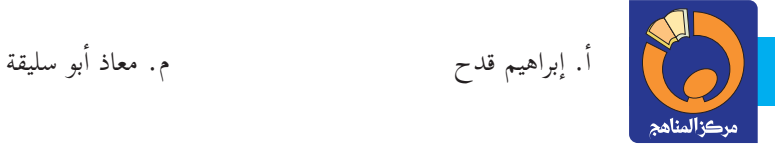

# **قررت وزارة التربية والتعليم في دولة فلسطين تدريس هذا الكتاب في مدارسها ً بدءا من العام الدراسي ٢٠١٨ / ٢٠١٩ م**

**إ ال�شراف العام**

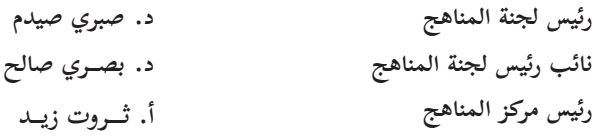

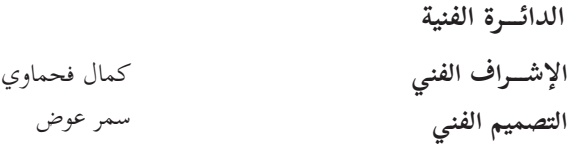

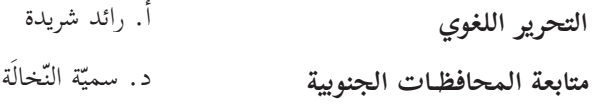

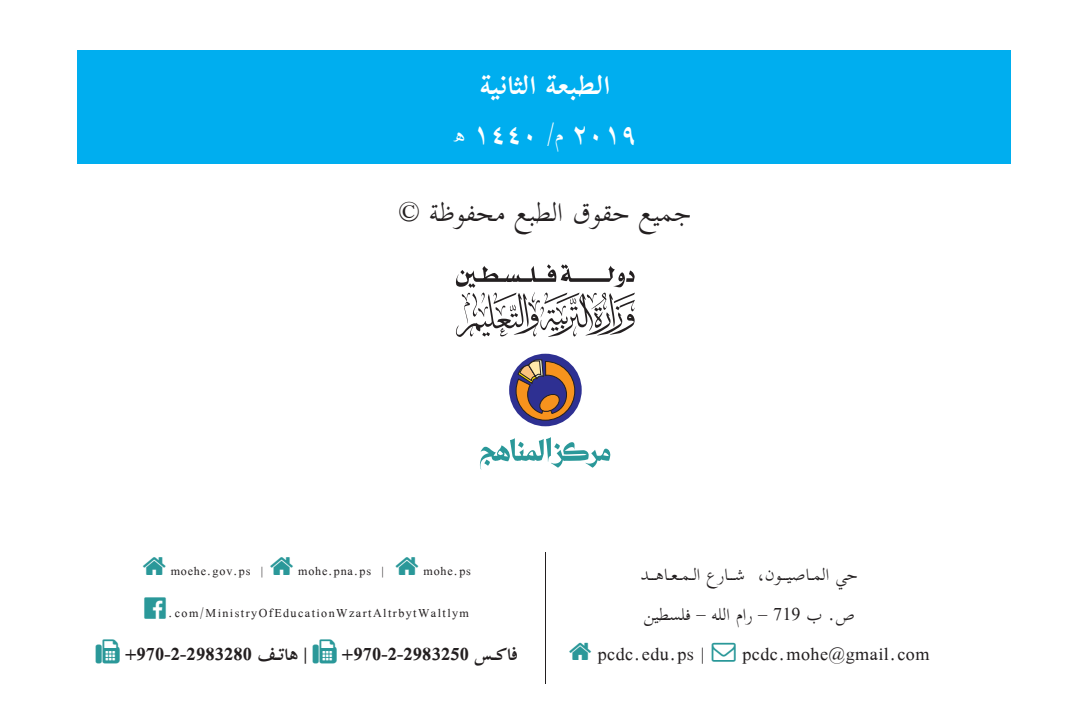

إ يتصف ال�صلاح التربوي بأنه المدخل العقلاني العلمي النابع من ضرورات الحالة، المستند إلى واقعية النشأة، الأمر الذي انعكس على الرؤية الوطنية المطورة للنظام التعليمي الفلسطيني في محاكاة الخصوصية الفلسطينية والاحتياجات الاجتماعية، والعمل على إرساء قيم تعزز مفهوم المواطنة والمشاركة في بناء دولة القانون، من خلال عقد اجتماعي قائم على الحقوق والواجبات، يتفاعل المواطن معها، ويعي تراكيبها وأدواتها، ويسهم في صياغة برنامج إصلاح يحقق ال�آمال، ويلامس الأماني، ويرنو لتحقيق الغايات والأهداف.

ولما كانت المناهج أداة التربية في تطوير المشهد التربوي، بوصفها علماً له قواعده ومفاهيمه، فقد جاءت ضمن خطة متكاملة عالجت أركان العملية التعليمية التعلمية بجميع جوانبها، بما يسهم في تجاوز تحديات النوعية بكل اقتدار، والإعداد لجيل قادر على مواجهة متطلبات عصر المعرفة، دون التورط بإشكالية التشتت بين العولمة والبحث عن الأصالة والانتماء، والانتقال إلى المشاركة الفاعلة في عالم يكون العيش فيه أكثر إنسانية وعدالة، وينعم بالرفاهية في وطن نحمله ونعظمه.

ومن منطلق الحرص على تجاوز نمطية تلقّي المعرفة، وصولاً لما يجب أن يكون من إنتاجها، وباستحضار واعٍ لعديد المنطلقات التي تحكم رؤيتنا للطالب الذي نريد، وللبنية المعرفية والفكريّة المتوخّاة، جاء تطوير المناهج الفلسطينية وفق رؤية محكومة بإطار قوامه الوصول إلى مجتمع فلسطيني ممتلك للقيم، والعلم، والثقافة، والتكنولوجيا، وتلبية المتطلبات الكفيلة بجعل تحقيق هذه الرؤية حقيقة واقعة، وهو ما كان له ليكون لولا التناغم بين الأهداف والغايات والمنطلقات والمرجعيات، فقد تآلفت وتكاملت؛ ليكون النتاج تعبيراً عن توليفة تحقّق المطلوب معرفياً وتربوياً وفكرياً.

نمّة مرجعيات تؤطّر لهذا التطوير، بما يعزّز أخذ جزئية الكتب المقررّة من المنهاج دورها المأمول في التأسيس؛ ֖֖֖֖֖֖֖ׅ֖֚֚֚֚֚֚֚֚֚֚֚֚֚֚֚֚֚֚֡֬**֓** لتوازن إبداعي خلّاق بين المطلوب معرفياً، وفكرياً، ووطنياً، وفي هذا الإطار جاءت المرجعيات التي تم الاستناد إليها، وفي طليعتها وثيقة الاستقلال والقانون الأساسي الفلسطيني، بالإضافة إلى وثيقة المنهاج الوطني الأول؛ لتوجّه الجهد، وتعكس ذاتها على مجمل المخرجات.

ومع إنجاز هذه المرحلة من الجهد، يغدو إزجاء الشكر للطواقم العاملة جميعها؛ من فرق التأليف والمراجعة، إ والتدقيق، وال�شراف، والتصميم، وللجنة العليا أقل ما يمكن تقديمه، فقد تجاوزنا مرحلة الحديث عن التطوير، ونحن واثقون من تواصل هذه الحالة من العمل.

**وزارة التربية والتعليم**  مــركــز الــمـنـاهـج الفلسطينية آب / ٢٠١٨

 تشكل تكنولوجيا المعلومات وعلوم الحاسوب أهم مرتكزات التقدم في عصرنا الحاضر، وارتبط التطور الاقتصادي بعمل الشركات والمؤسسات الصغيرة والمتوسطة، وخاصة العاملة في قطاع تكنولوجيا المعلومات والحاسوب، وبدأت الشركات الناشئة تظهر؛ نتيجة لأفكار ريادية تأتي من فئة الشباب الصغار عموماً.

تُعَدّ المرحلة الأساسية حجر الزاوية في بناء شخصية المتعلم، وإكسابه المعارف والمهارات اللازمة للمشاركة والمنافسة على المستوى العالمي، وتمكينه من مواكبة المستجدات في المجالات المعرفية والتكنولوجية. ومن هنا فإنّ امتلاك القدرة على البرمجة تأتي جزءاً رئيساً في بناء شخصية المتعلم، وتعزّز فرص المشاركة في التطور العلمي والاقتصادي.

نّ تعلّم البرمجة جزء أصيل من تقدّم النظام التربوي، وهي من الضرورات اللازمة التي تسهم في رفع قدرات الطلبة في مجالات عدة، مثل التفكير الناقد، وحل المشكلات؛ لذا فقد حرصنا على تمكين الطلبة من البرمجة عن طريق الاكتشاف.

نضمّن هذا الكتاب أنشطة منظّمة، تدور أحداثه حول شخصيات تقوم بمغامرات، كما وردت في برنامج المغامر، وهو أحد ّ برامج ماين كرافت التي وفرتها مبادرة (ساعة برمجة ')العالمية وَفق برامج أو خوارزميات يحددها الطالب، وتمّ اختيار هذه البرامج؛ لأنها متوفرة دون إنترنت، وبإمكان المعلم أو الطالب الذي لديه إنترنت أن يستخدمه، ويستخدم برامج غير معروضة في هذا الكتاب، وتحت إشراف المعلم. ولزيادة مهارة الطلبة في البرمجة، ومن أجل إعطاء أكبر قدر ممكن للطالب أن يفكر ويبدع، فقد تمّ إضافة عديد من الأنشطة التي يمكن للطلبة تنفيذها بعيداً عن الحاسوب، باستخدام ورق المربعات. وهنا ينفّذ الطالب ما تخيله، وما يرغب في أن يكون منتجه النهائي باستخدام البرمجة، وبالتعاون والمشاركة بأفكاره، وإنتاجه، ومهاراته مع الطلبة ال�آخرين داخل الصف وخارجه.

يعتمد تقويم عمل الطلبة على مقدار الجهد الذي بذلوه في التعلم، والبرمجة، وإنتاج برامج تستخدم عدداً من المقاطع البرمجية، ويمكن أن يكون التقويم مباشرة أثناء العمل، وحل الواجبات، كأن يطلب من الطالب تنفيذ الأوامر والمقاطع البرمجية على الشاشة، وتوظيفها، واستخدام اللَّبِنات بطلاقة.

نّنا نؤمن بقدرات المعلمين، والمشرفين التربويين، ومديري المدارس، وأولياء الأمور، وذوي العلاقة بالشأن التربوي حرصهم الأكيد على تحقيق أهداف الوزارة، ومن منطلق تحمُّل المسؤولية والمشاركة، نضع هذا الكتاب بين أيديهم، على أمل رفده بمقترحاتهم وتغذيتهم الراجعة؛ ما يؤدي إلى تجويد العمل وتحسينه، بما يخدم مصلحة الوطن والطلبة.

فريق التأليف

أي شخص، وفي أي مكان تنظيم حدث )ساعة البرمجة(. ـــــــــــــــــــــــــــــــــــــــــــــــــــــــــــــــــــــــــــــــــــــــــــــــــــــــــــــــــــــــــــــــــــــــــــــــــــ )ساعة برمجة( هي حملة عالمية، تسعى للوصول إلى عشرات الملايين من الطلبة في أكثر من 180 دولة. ويمكن ل� تتوفر دروس مدتها ساعة واحدة في أكثر من 40 لغة لمن تتراوح أعمارهم بين 4- 104، ولا يشترط وجود خبرة في البرمجة. https://hourofcode.org

# **المحتويات**

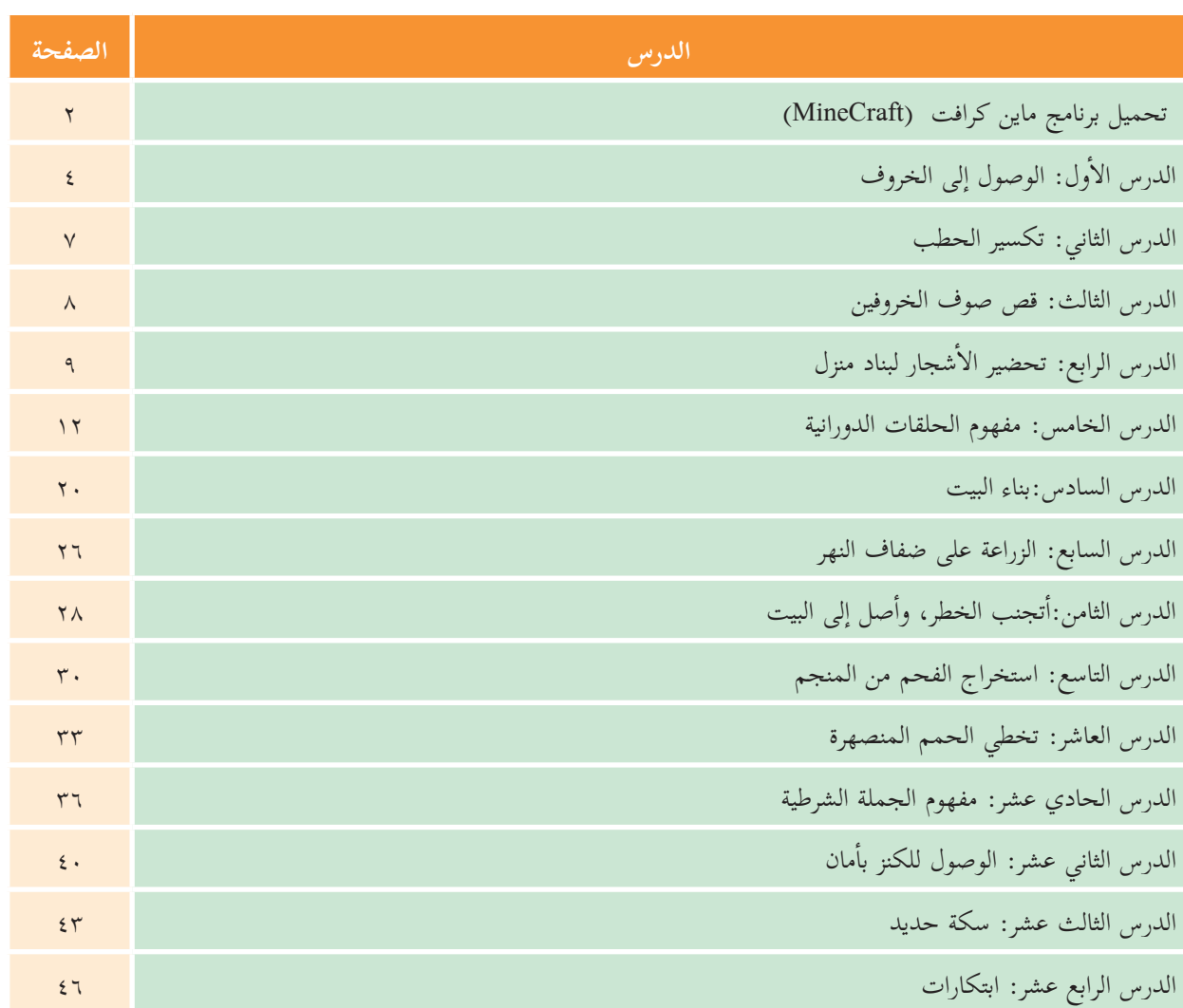

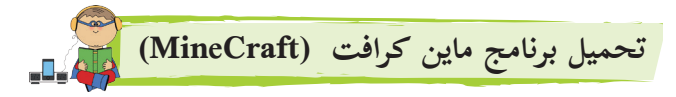

برنامج ماين كرافت هو جزء من البرامج المتاحة في البرنامج العالمي (ساعة برمجة)، هذا البرنامج يستخدمه مئات الآلاف من الطلبة حول العالم، من خلال الربط على شبكة الإنترنت، وفي هذا الكتاب، قمنا بأخذ النسخة المتاحة للعمل دون الربط بالإنترنت؛ تيسيراً على الطلبة في المدارس التي لا يوجد فيها إنترنت، أو لأولئك الذين لا يوجد لديهم إنترنت في البيت.

> ولتحميل البرنامج، أقوم بالخطوات ال�آتية: من خلال برنامج جوجل )Google)، أدخل الرابط ال�آتي:

#### https://code.org/minecraft

تظهر الشاشة الآتية، ومنها إختر: ليس لديك إنترنت والضغط هنا ليتم فتح الشاشة الثانية (ساعة تحميل التعليمات البرمجية)، ومنها اختر: التحميل باللغة العربية:

#### **Minecraft Hour of Code Tutorials**

Many languages | Modern browsers and tablets | Grades 2+

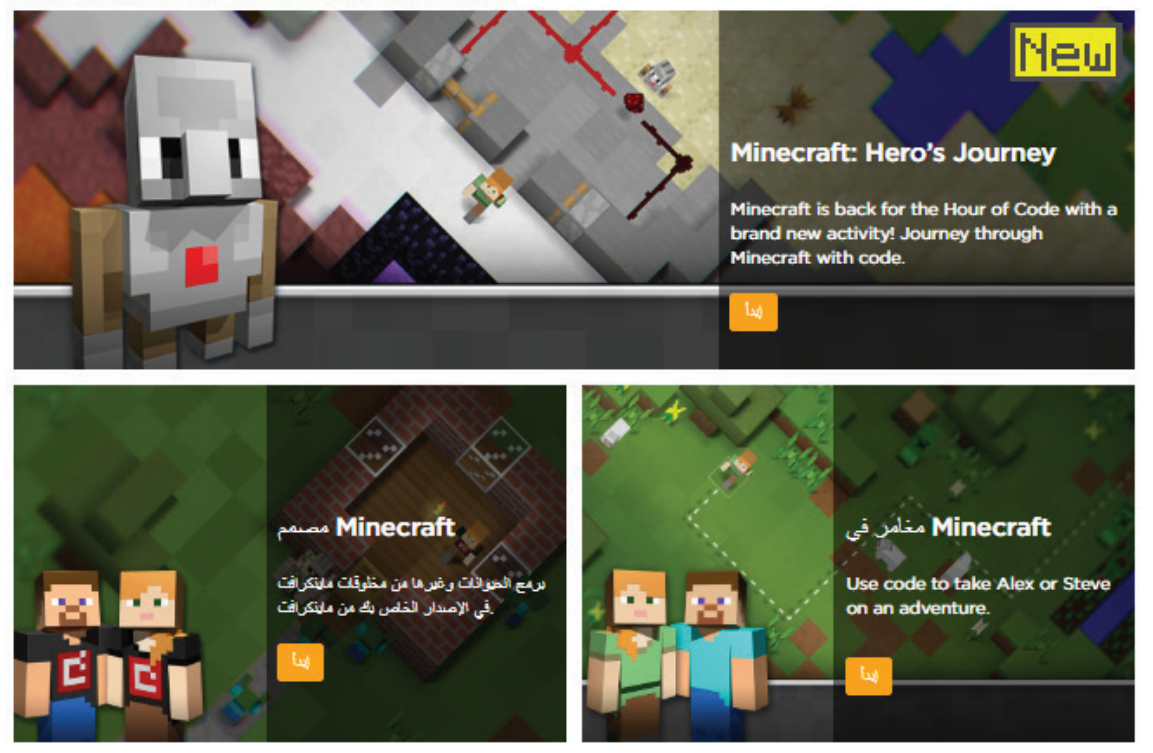

Download the offline version of Minecraft Adventurer.

#### ساعة تحميل التعليمات البرمجية

هل لديك إنترنت؟

استخدام الإنترنت، على شبكة الإنترنت ساعة البرمجة مابن كرافت.

لا بوجد إتصال بالإنترنت؟

إرشات للعضن: إنا كانت لنها خمة إلانترنت ضعته، هذ التروس "سامة من الشكش المتحمل المنتخف التحاسم المسامح المسام المسامح المسلم المسلم المسلم المسلم المسلم المسلم المسلم المسلم المسلم المس<br>في الصول التراسية الخاصة بك قال قال التَّقدم، أو طباعة الشهادات يمكن للمطفين طباعة الشهادات قبل الفوعد الفحدد هذا.

> Download ساعة البرمجة مان كرافث for offline use (136MB) Download in Albanian: Windows (64-bit) ] نظام تشغل مك • Download in Arabic: Windows (64-bit) | نظام تشغيل ماك • Download in Azerbaijani: **Windows (64-bit) |** نظام تشغ<u>ل</u> ماك

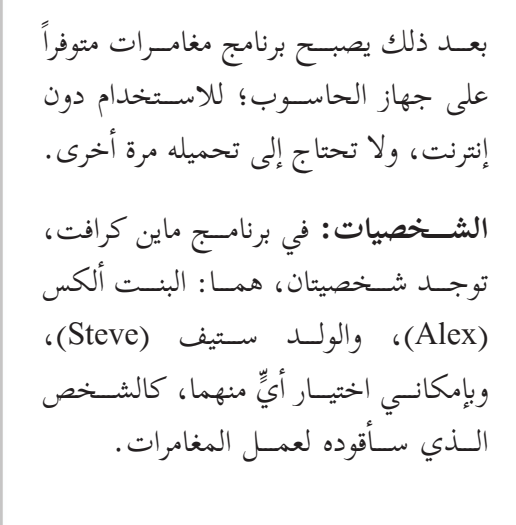

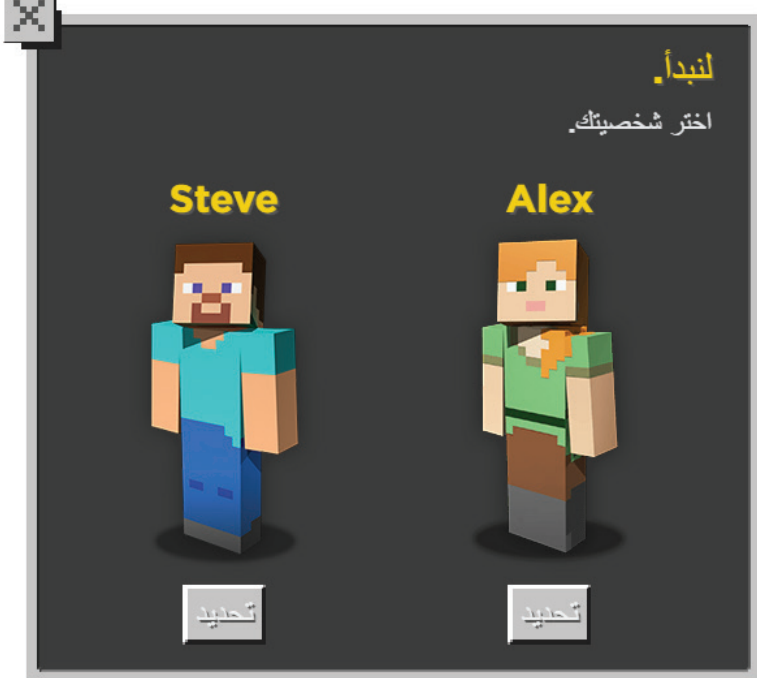

# **أول الدرس ال�**

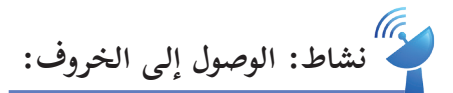

في هذا النشاط، أقوم بإيصال الشخص إلى الخروف:

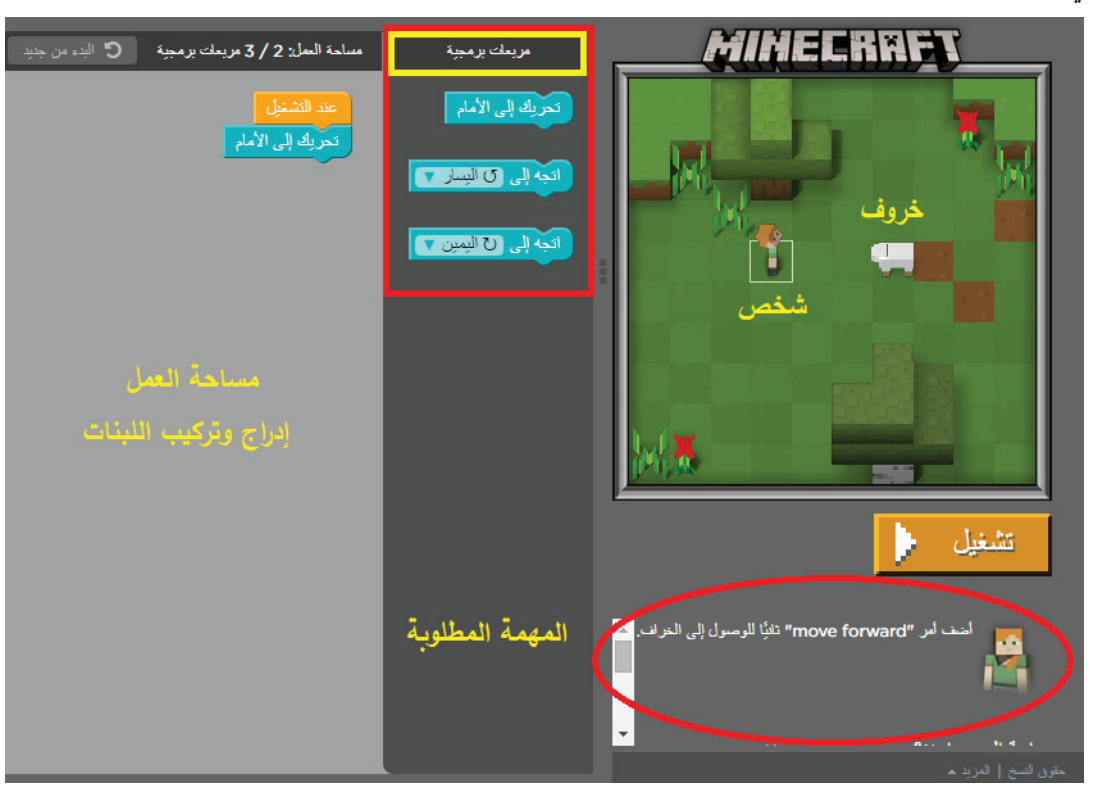

ركّب برنامجاً من اللّبِنات المتوفرة؛ لإنجاز المهمة المطلوبة: - أختار أكثر من لَبِنة، وأركّبها واحدة تلو الأخرى وَفق الهدف. - أضغط على اللَّبِنة المناســبة من منطقة مربعات برمجية، وأســحبها إلى مســاحة العمل، وأقرّبها من اللَّبِنة الأساســية واســـمها عند التشـــغيل، وإفلاتها حتى تلتصق بها. - مسموح لي أن أستخدم اللَّبِنة أكثر من مرّة. - إذا أردت الاستغناء عن لَبِنة، أستطيع التخلص منها بالسحب والإفلات في منطقة مربعات برمجية، حيث تظهر سلة مهملات عند إرجاع اللبنات.

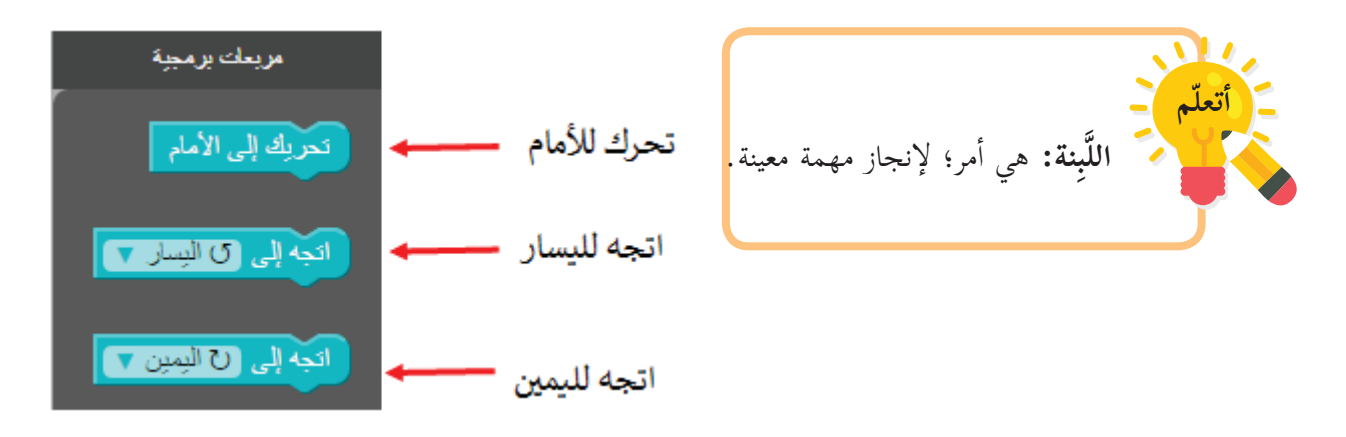

ا**لبرنامج:** هو مجموعة من اللّبِنات، مرتّبة بشكل معين؛ لإنجاز مهمة معينة. بعد تركيب اللَّبِنات، أشغَّل البرنامج، بالضغط على المفتاح (زر التشغيل).

ذا وصلــت الهدف، يظهر الشــكل الآتي على الشاشــة؛ ليخبرنــي أنّ اللّغز قد اكتمل، وأنّنــي أنهيت المهمة ُّ بنجاح، ويخيّرني بين الاســتمرار؛ أي الانتقال للنشــاط الآتي، أو إعادة تشــغيل النشــاط من جديد، أو إظهار البرنامج:

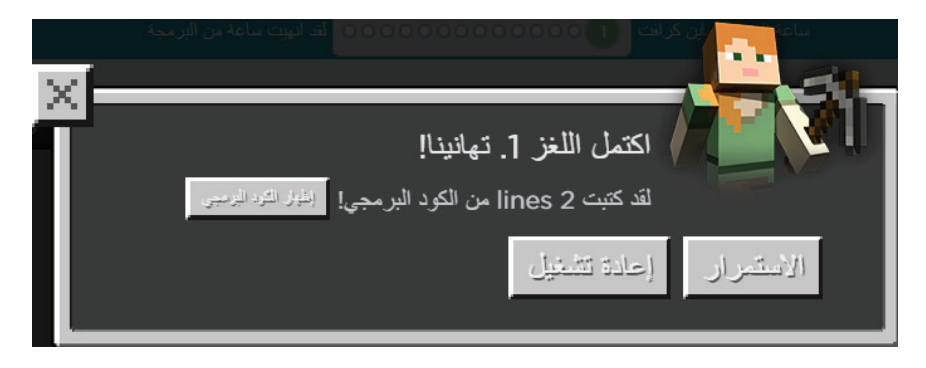

**إظهــــار الكــــود البرمجي:** تظهر اللوحـــة الآتية التـــي تترجم لبِناتـــك البرمجيـــة (برنامجك) بإحدى لغـــات البرمجة )جافا ســـكربت(:

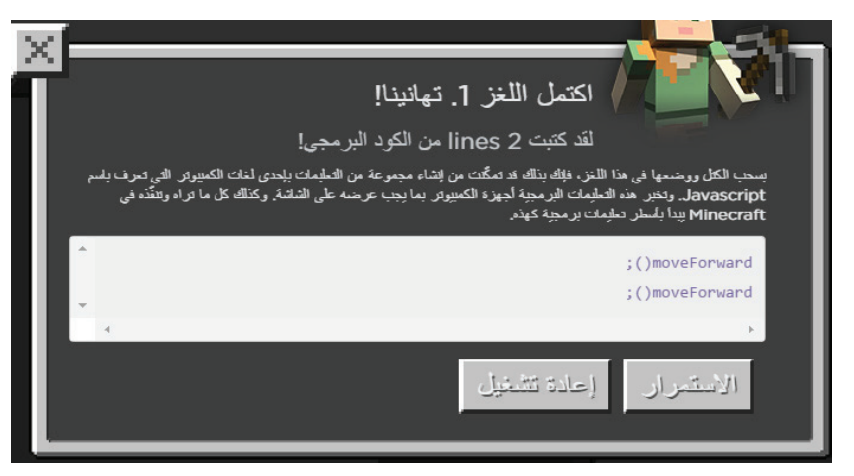

وبعـــد الانتهـــاء من النشـــاط، أنتقل إلى النشـــاط ال�آتـــي، من خلال اختيار الاســـتمرار، وهنا تظهر الشاشـــة الآتيــة، التــي تمهّــد للنشــاط الــذي يليهــا، وهنــا يجــب أن أُختــار: موافــق؛ للانتقــال إلى النشــاط:

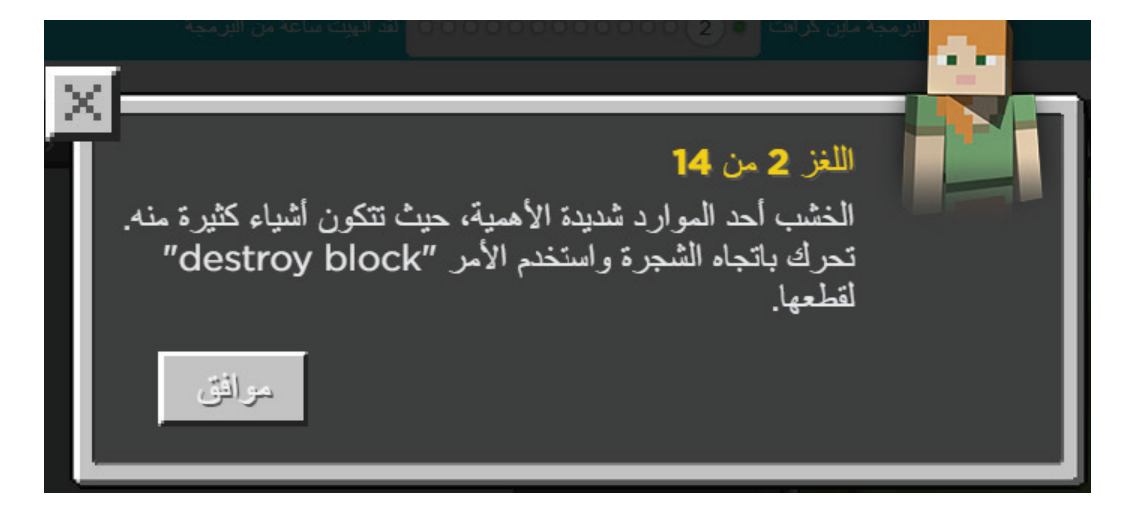

**الدرس الثاني**

**نشاط: تكسير الحطب:** 

في هذا النشــاط، ســأعطي الكائن أوامر عدّة: ليتحرك حتى يصل كتلة الخشـــب، ويكسّــرها، ويحوّلها إلى حطــب، باســتخدام الأوامــر والأدوات، علماً أن:

- اللَّبِنات (الأوامر): حركة للأمام، واتجاه لليمين، واتجاه لليسار، وكتلة تدمير (مثل الفأس أو المطرقة أو المهدة الثقيلة). - أستطيع أن أستخدم اللَّبِنة، أو الأمر أكثر من مرة.
	- أستطيع التراجع عن الأمر، أو اللَّبِنة وإعادتها إلى منطقة الأوامر بسحبها بالفأرة إلى منطقة الأدوات (مربعات برمجية).

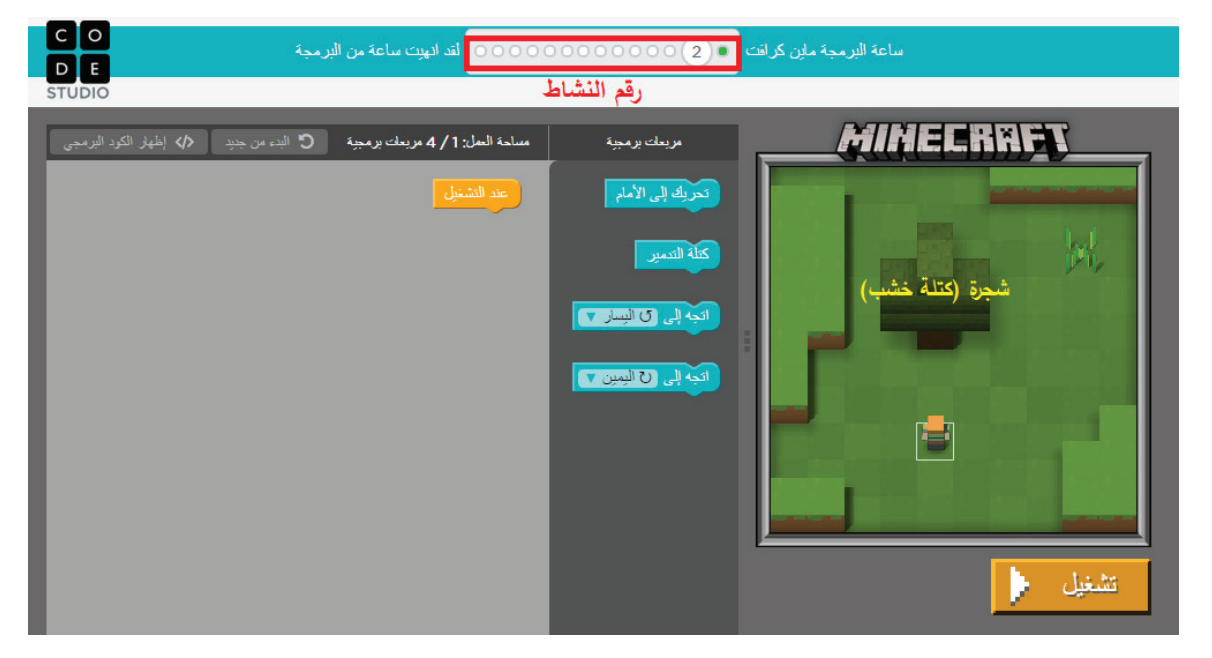

ركَّب اللَّبِنات. أشغّل البرنامج. هل حققت الهدف، وحللت اللُّغز؟ ا<br>ا إذا كان الجواب نعم، فما الشاشة التي ظهرت؟ ........................................ إذا كان الجواب لا، فما الشاشة التي ظهرت؟ .........................................

هل وصلت إلى مرحلة الانتقال للنشاط الثالث؟ إذا كان الجواب نعم، فما المطلوب من النشاط؟

**ROCKET** \*\*\*\*\*\*\*\*\*\*\*\*\*\*\*\*\*\*\*\*\*\*\*\*\*\*\*\*\*\*\*\*\*\*\*\*\*

**الدرس الثالث**

**نشا ّ ط: قص صوف الخروفين:**

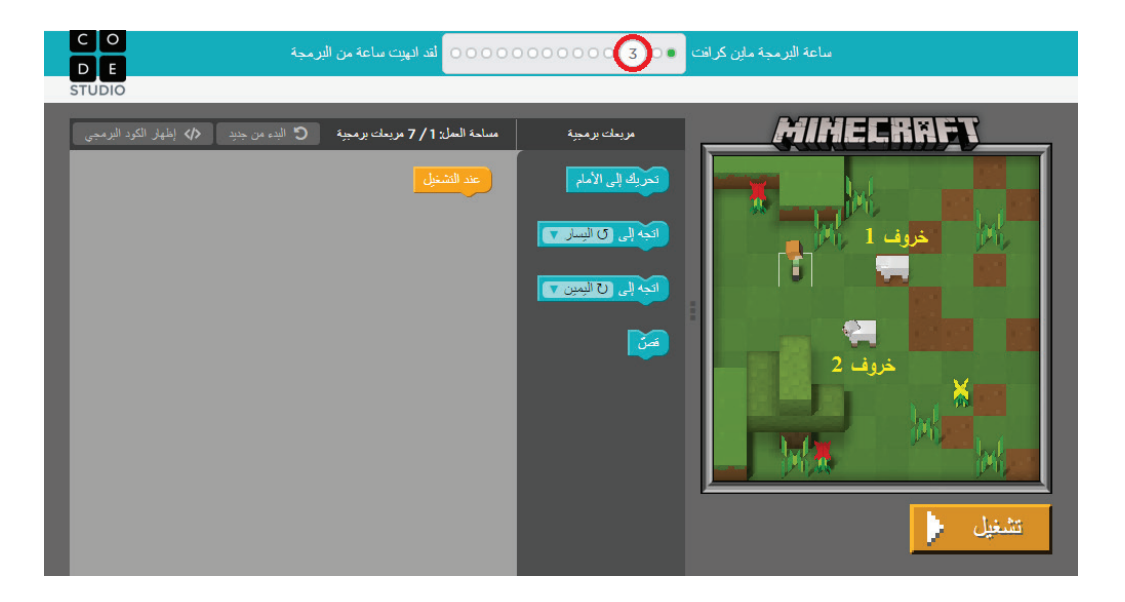

في هذه اللّعبة، يوجد خروفان: خروف ١، وخروف ٢، ويوجد شخص. المطلوب برمجة الشخص ليصل لى كلّ خرّوف، وحين يصله يقوم بقصّ الصوف بوساطة الأمر: قصّ.

أكتب برنامجي: .ً - سأصل للخروف رقم ..... أولا أوامر( المتاحة. َِّبنات )ال� - أ ّحدد خط سيري باستخدام الل أصل إلى ذلك الخروف بالخطوات ال�آتية: ........................................ - أسير ل� أمر ............................................ - حين أصل الخروف، أ ّ قوم بقص الصوف بال� أصل الخروف ال�آخر .................................................. - أ ّحدد خط سيري ل� أمر ................ قص صوفه بال� - حين أصل الخروف ال�آخر، أ ّ َِّبنات التي أستخدمتها في البرنامج ................... - عدد الل غز، وإنهاء المهمة على سبيل المثال. ُّ أ ّ مامي طرق عدة لحل هذا الل خطوات الحل الجديدة ......................................... عدد خطواتها .......

**الدرس الرابع نشاط: تحضير الاشجار لبناء منزل.** يتطلب هذا النشــاط أن أصل إلى كتل الخشـــب الثلاثة، وأحضر منها الحطب؛ لبناء منزل في نشــاط قادم، وحين أصل الحطب، أحطّمه بالفأس أو المهدة (كتلة التدمير)، باستخدام اللَّبِنات (الأوامر)، والأدوات المتوفرة في قائمة مربعات برمجية . - اللَّبِنات (الأوامر): حركة للأمام، واتجاه لليمين، واتجاه لليسار، وكتلة التدمير.

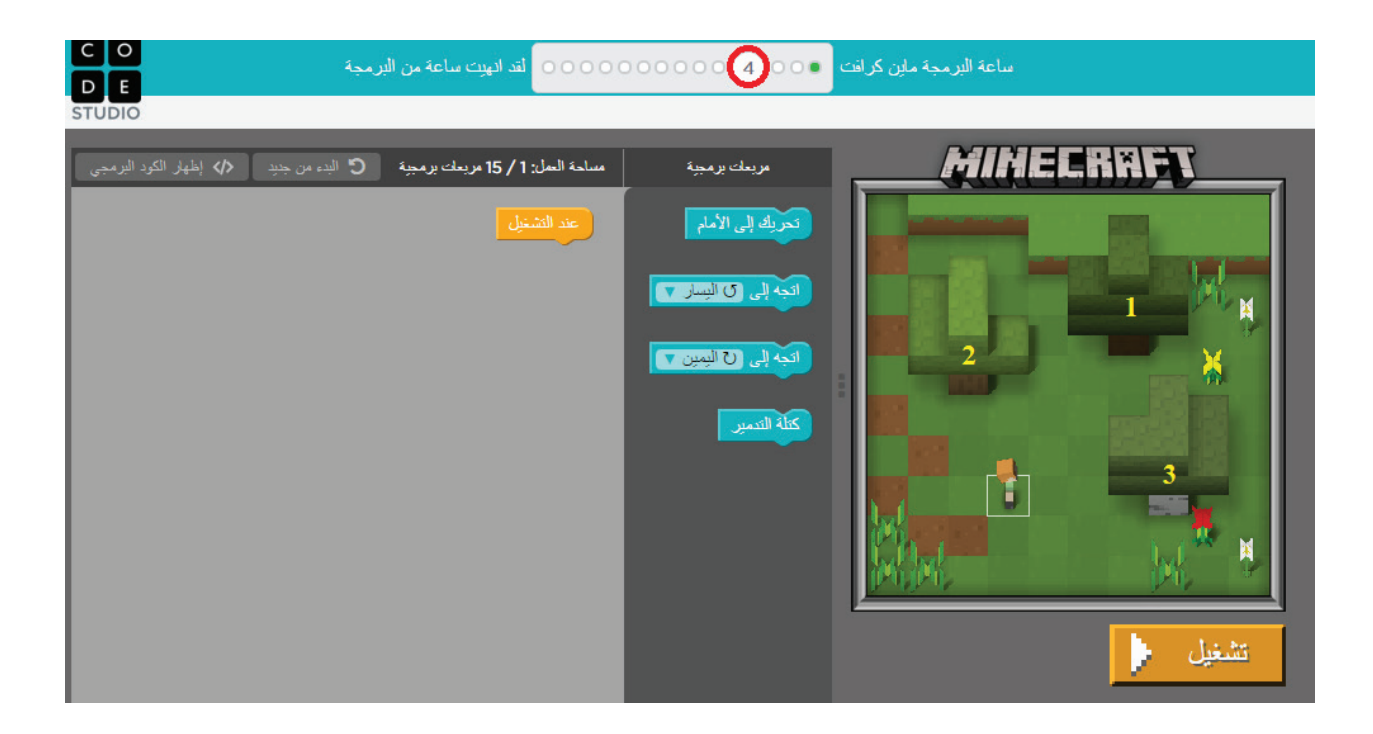

- أستطيع أن أستخدم اللَّبِنة أو الأمر أكثر من مرة. - أستطيع التراجع عن الأمر، أو اللّبِنة وإعادتها إلى منطقة الأوامر بسحبها بالفأرة إلى منطقة الأدوات (مربعات برمجية).

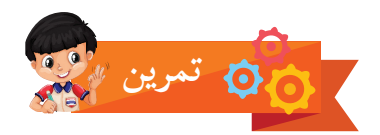

حدّد سامر موقع الشخص واتجاهه بالسهم الظاهر على ورقة المربعات، ثم أدخل لبِنات البرنامج الآتية ليصل لى موقع قطعة الخشب، أتتبّع مخطط برنامج سامر، ثم أضع إشارة (×) مكان كتلة الخشب التي سيحطّمها سامر بكتلة التدمير. - أحدد مساراًآخراً للوصول إلى موقع قطعة الخشب، ثم أكتب البرنامج.

> - ما عدد الخطوات الجديدة التي قمت بها؛ لتنفيذ البرنامج، وحل اللُّغز؟ ا<br>ا

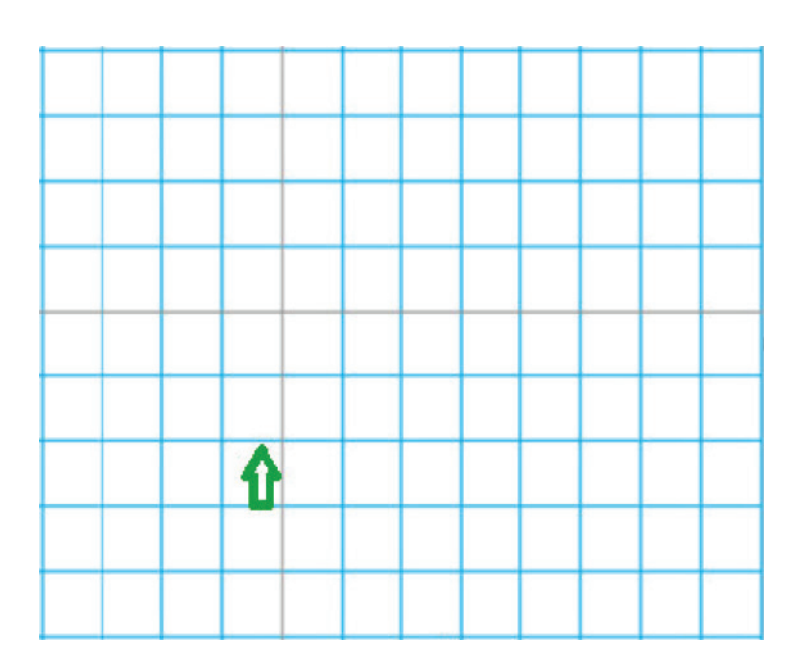

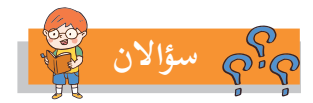

- أعيد تعيين مواقع جديدة لقطعة الخشب على ورقة المربعات. - أعيد كتابة البرنامج لأصل قطعة الخشب مبتدئاً من موقع الشخص.

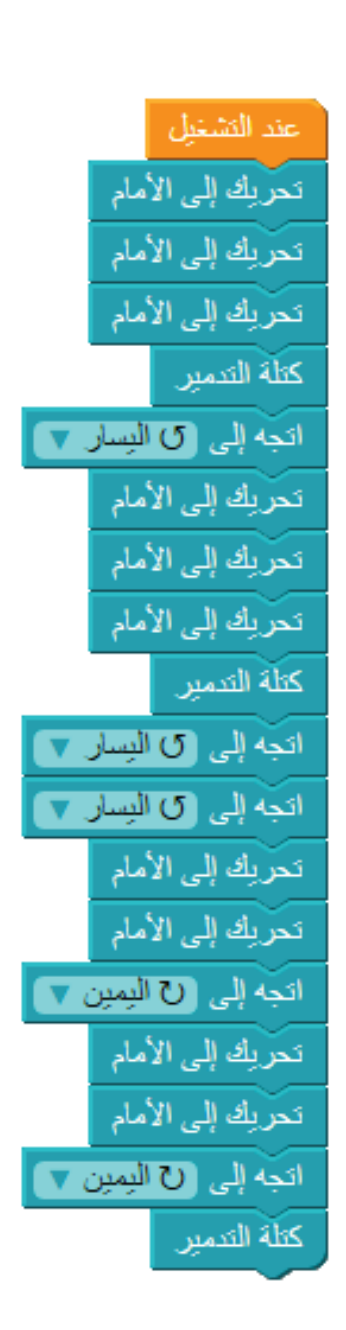

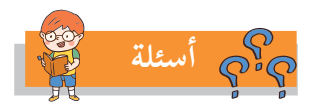

- البرنامج ال�آتي هو أحد الحلول، وهو صحيح، ولكنه طويل، أقوم بتعديله كما يأتي: - أقوم أولاً بإدخال البرنامج الظاهر في ساحة العمل، ثمّ أقوم بإدخاله، وتشغيله؛ لأتأكّد من صحة برنامجي. - أحاول أن أ ّحل السؤال بخمس عشرة خطوة، وربما أقل.
	- أ ّ كتب البرنامج الجديد، ثم أختبر صحة إجابتي.

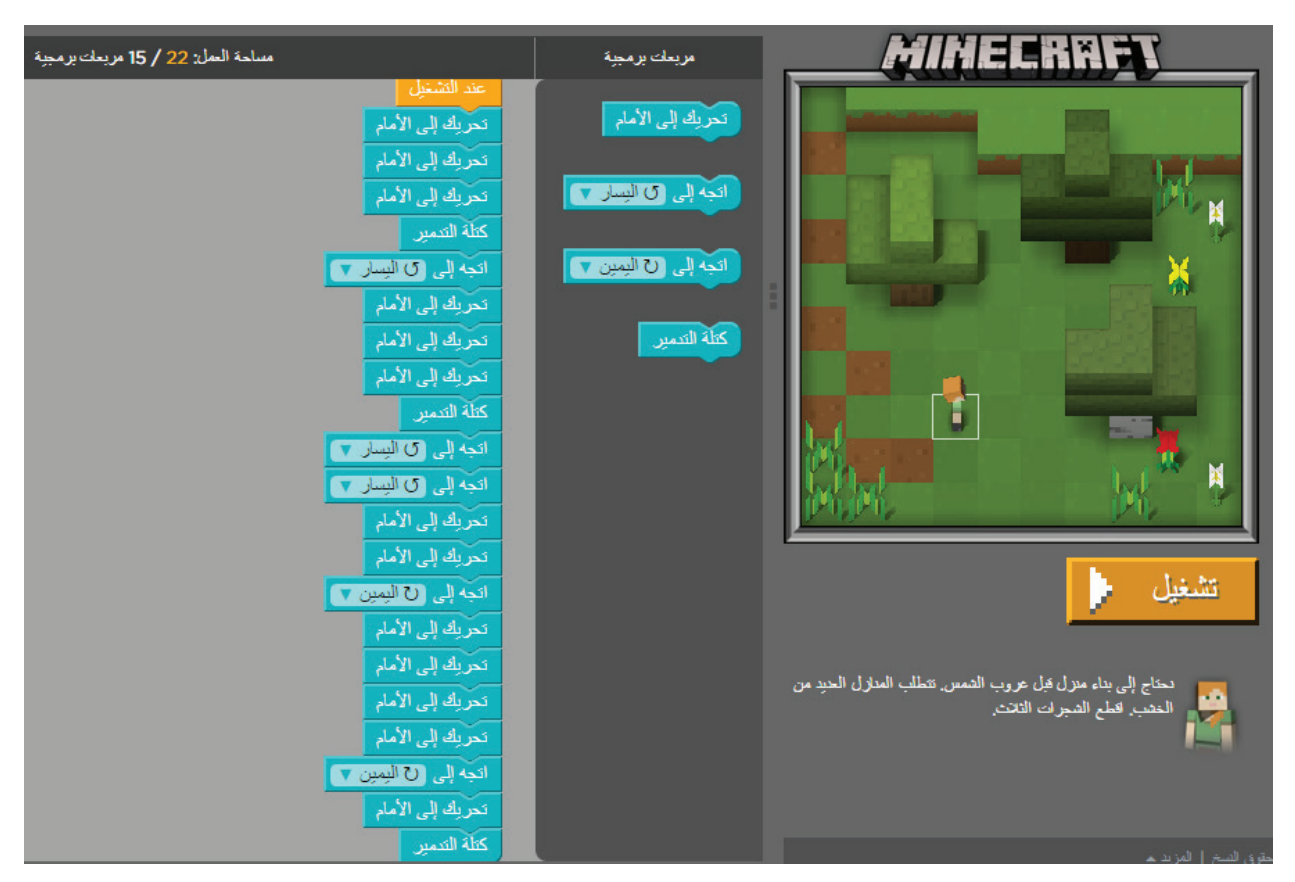

لاحظ أن الحاسوب يخبرني أن الإجابة صائبة، لكنه أيضاً يخبرني أنه بإمكاني حل السؤال بخمسة عشر خطوة.

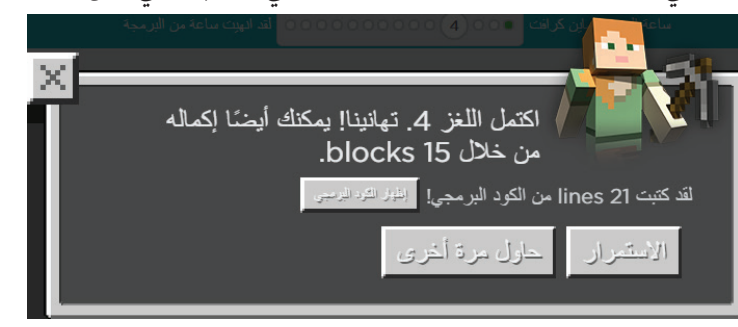

هل وصلت إلى مرحلة الانتقال للنشاط الخامس؟ إذا كان الجواب نعم، فما المطلوب في النشاط؟ .........

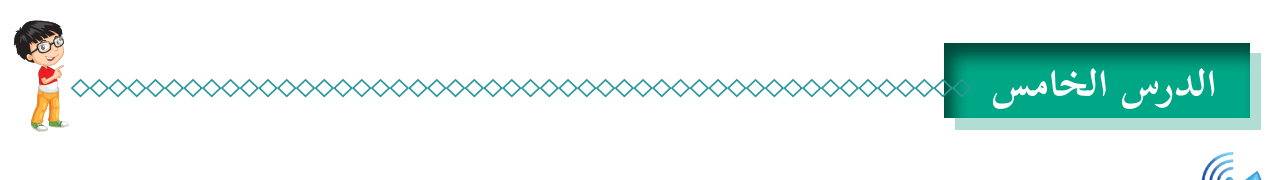

**نشاط:** مفهوم الحلقات الدورانية:

حيـــن أطلب من صديقي أنِ يســـاعدني في نقلٍ خمســـةٍ كتب، بحيـــثٍ ينقلِ كتاباً واحداً كلّ مـــرة، فإنّني لا قــول: أنقـــل كتابـــاً، و أنقـــل كتاباً، و أنقل كتابــاً، و أنقل كتاباً، و أنقـــل كتاباً، بل أقول: (كــرّر نقل الكتاب خمس مرات(.

ا**لحلقات الدورانية:** وسيلة لتَكرار أمر، أو مجموعة من الأوامر عدداً محدّداً من المرّات.

اللبنة التالية تطلُّب تَكرار تنفيذ الأوامر داخل التَّكرار أربع مرات قبل الانتقال لما يأتي من أوامر بعدها.

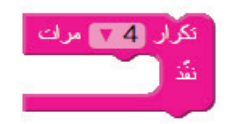

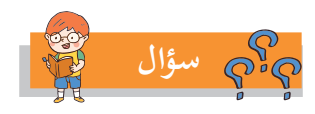

- كم مرة يتحرك الشخص، لو كان الأمر هو:

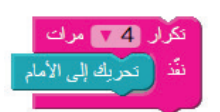

- هل يوجد فرق بين مجموعة الأوامر الآتية، والأمر الوارد في الحلقة؟

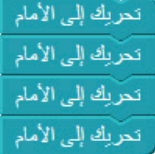

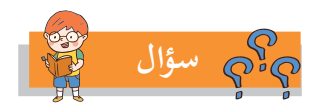

يقــف الشــخص في المــكان الظاهر في الصــورة، أكتب رقم مجموعــة الأوامر في المربع الذي يصله الشــخص، عند الانتهـــاء من تنفيذ أ ّ وامـــر كل مجموعة من ال�آتية:

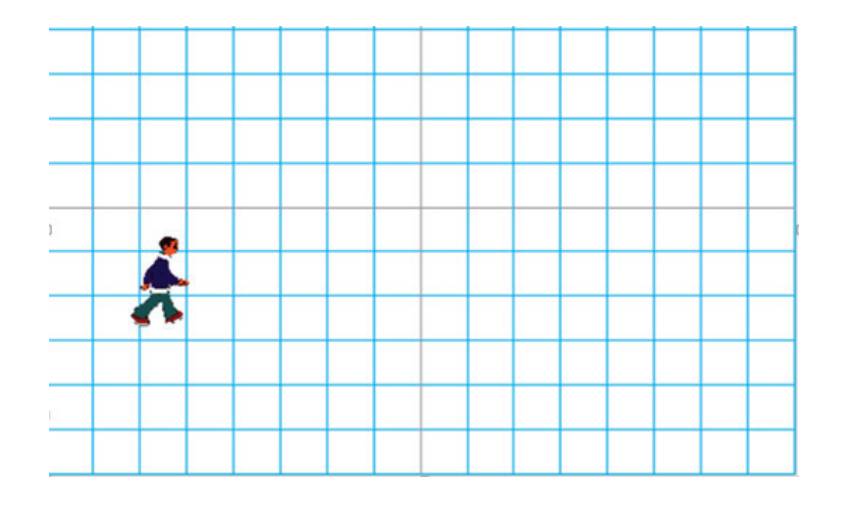

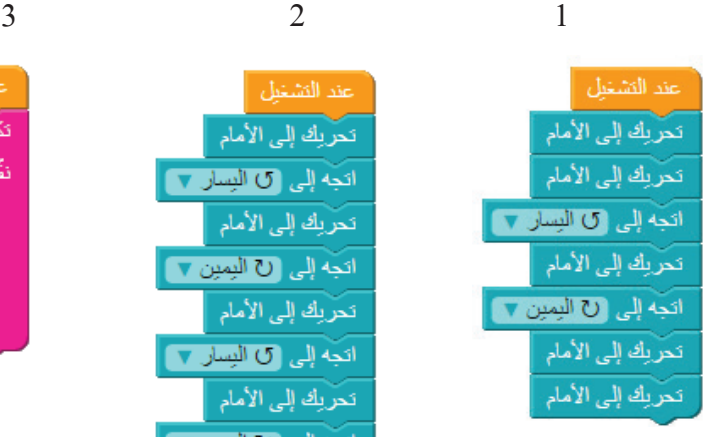

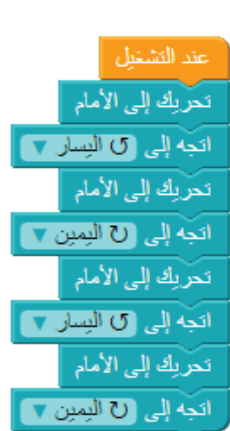

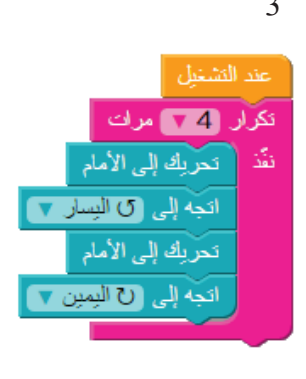

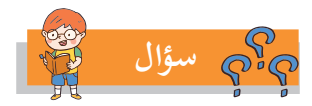

ما اسم الشكل الناتج عند تنفيذ البرنامج ال�آتي:

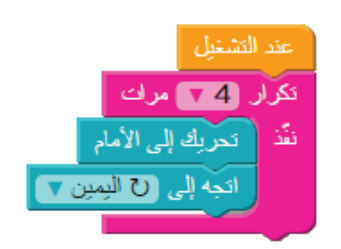

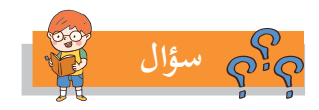

ركّب لبِنات، ليمثّل خط سيرُ الشخص شكلاً مستطيلاً طوله ٤ وَحَدات، وعرضه ٧ وَحَدات. ّ يتم ّ حل السؤال بطريقة أو أكثر من الطرق ال�آتية، أكتب الحل لكل طريقة:

- دون استخدام الحلقات الدورانية.
	- أربع حَلَقات دورانية فقط.
		- حلقتين دورانيتين فقط.
	- حلقة دورانية واحدة فقط

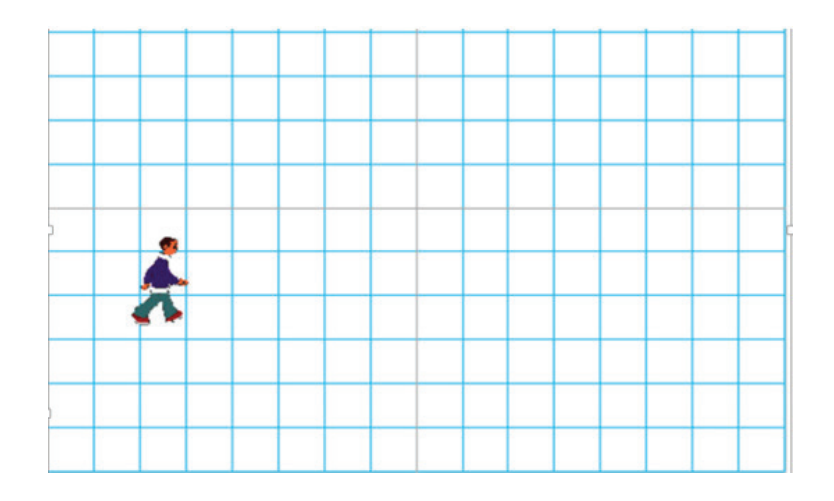

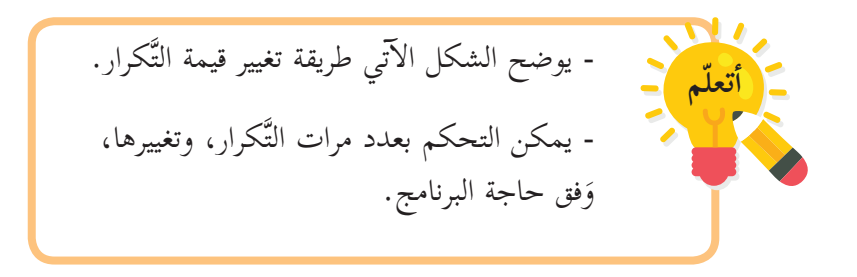

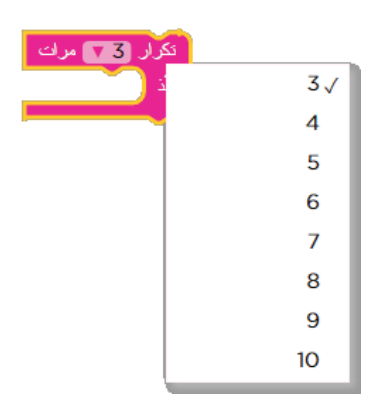

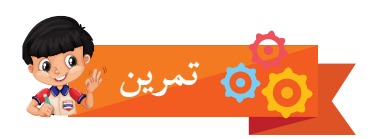

أسئلة: أنظر للبرنامج ال�آتي، وأجيب عن ال� أمام(؟ َِّبنة )تحريك إلى ال� - كم مرة يتم تنفيذ الل َِّبنة )ازرع المحصول(؟ - كم مرة يتم تنفيذ الل َِّبنات، والحصول على النتيجة نفسها؟ إ - هل بال�مكان تقليل عدد الل

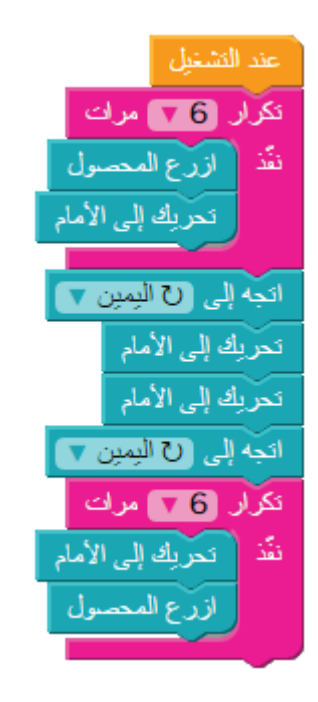

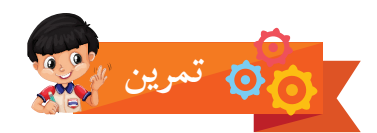

في البرامج الستة الآتية، أجد ثم أصل بين البرامج التي لها الناتج نفسه، أيّها متشابه، وأيها مختلف؟ ........<br>.

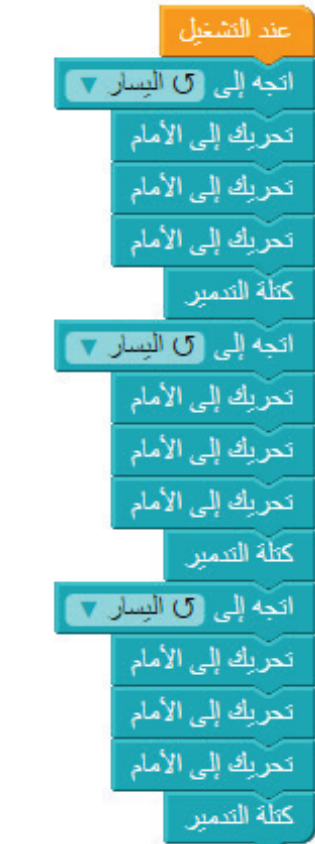

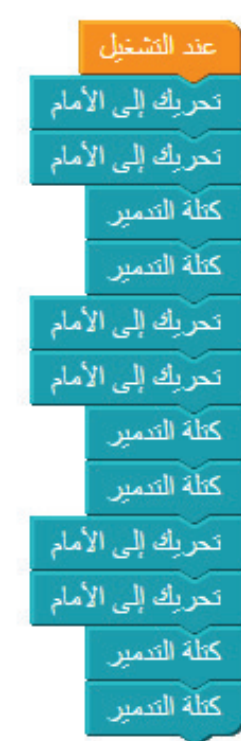

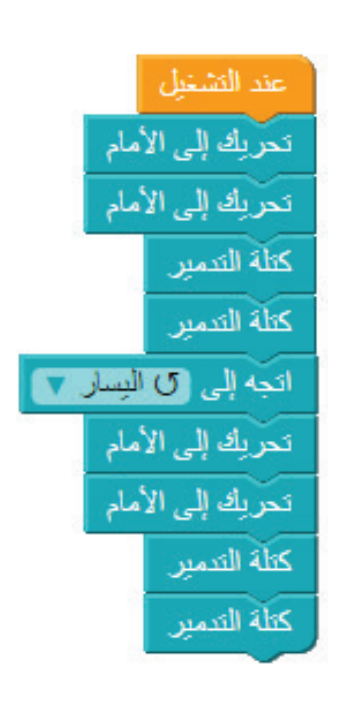

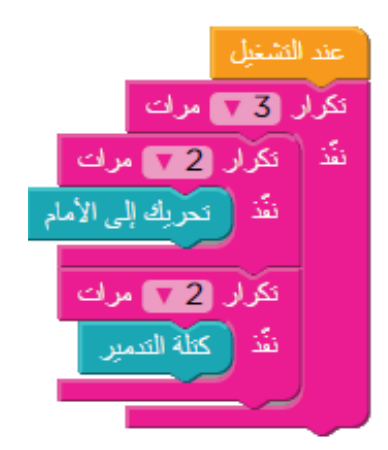

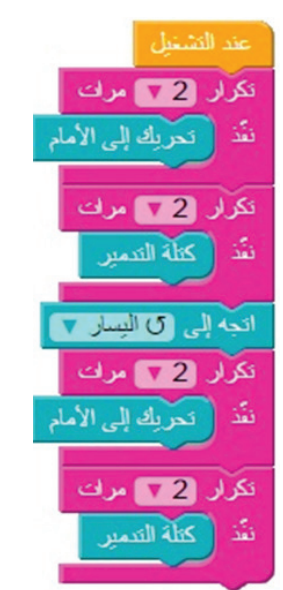

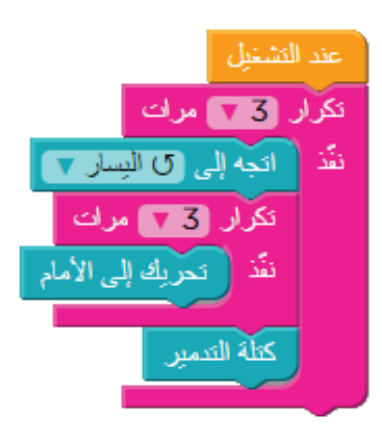

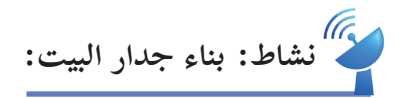

المطلوب في هذا النشاط بناء جدار للمنزل المراد بناؤه، باستخدام أربعة ألواح خشبية.

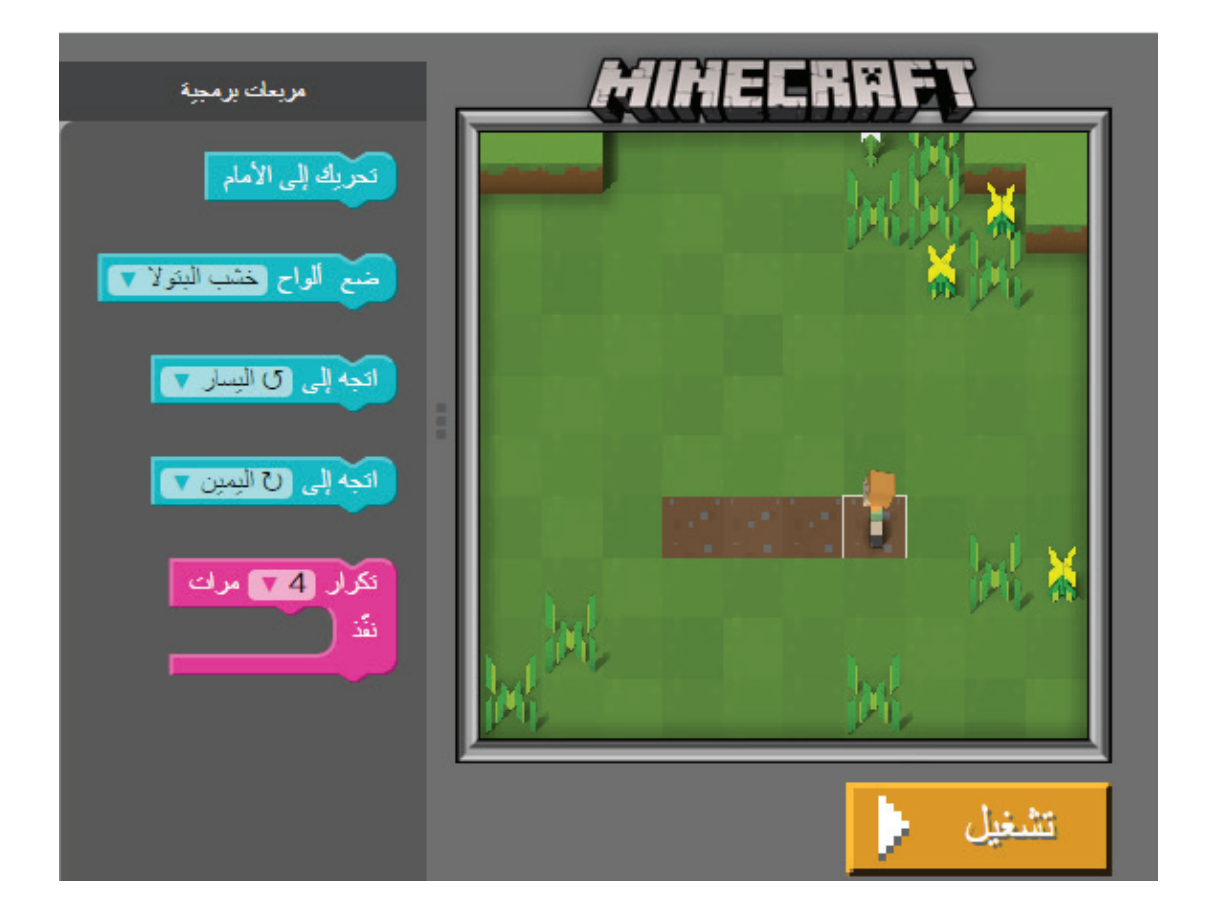

أخشاب المسموح استخدامها في هذا - عدد أنواع ال� النشاط،......... و أسماؤها .................... ّوط، والزيتون - أكمل قائمة أنواع الخشب التي أعرفها في بلادي: البل .................. - أبحث، وأجد: أين تنمو شجرة البتولا؟ ....................... ..............

إذا كان حلّ السؤال هو:

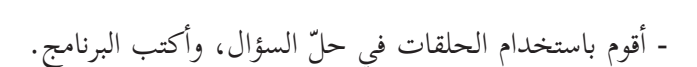

وعند تنفيذ البرنامج باستخدام الزر: تشغيل، يتم البناء كما في الشكل ال�آتي:

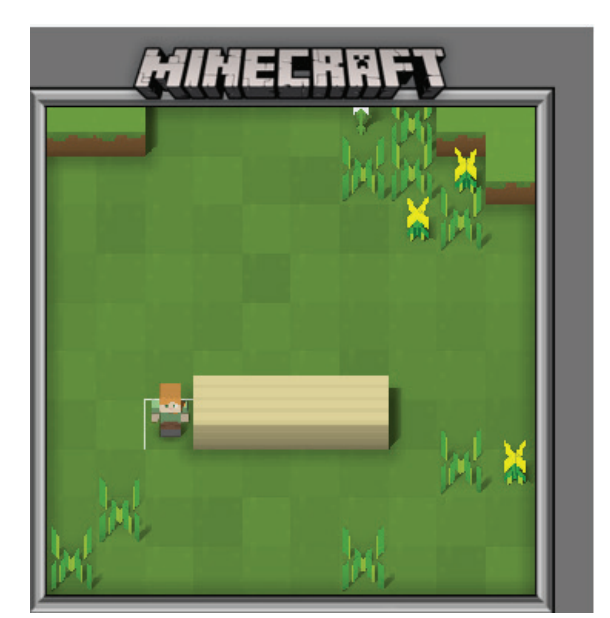

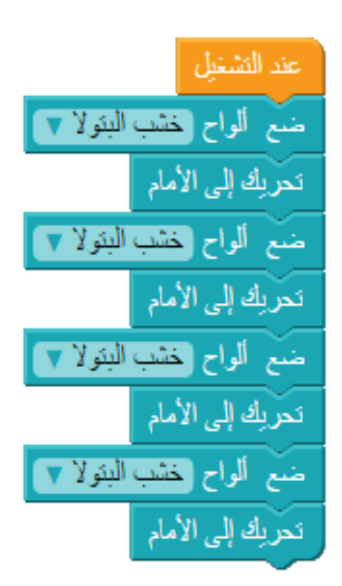

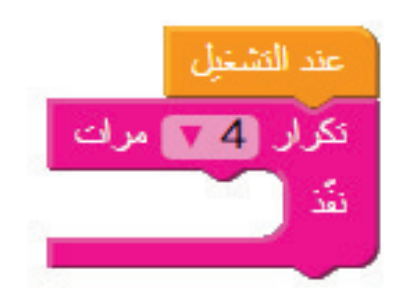

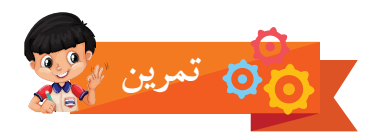

حللت المسألة، حيث سلكت الطريق من نقطة البداية حتى النهاية كما في الشكل المجاور:

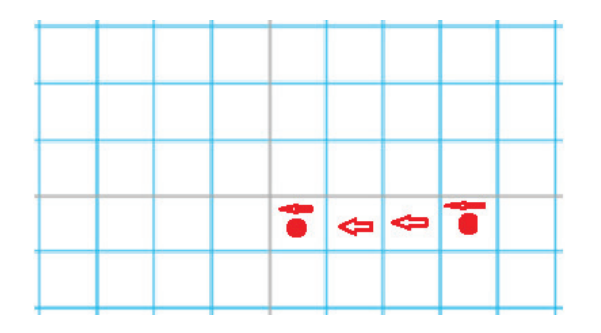

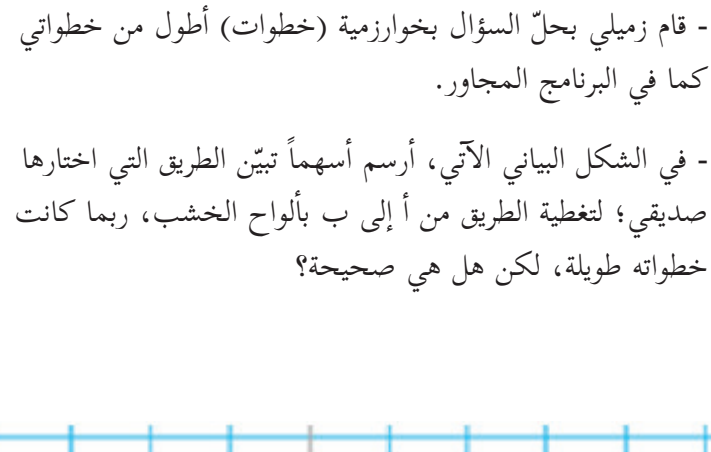

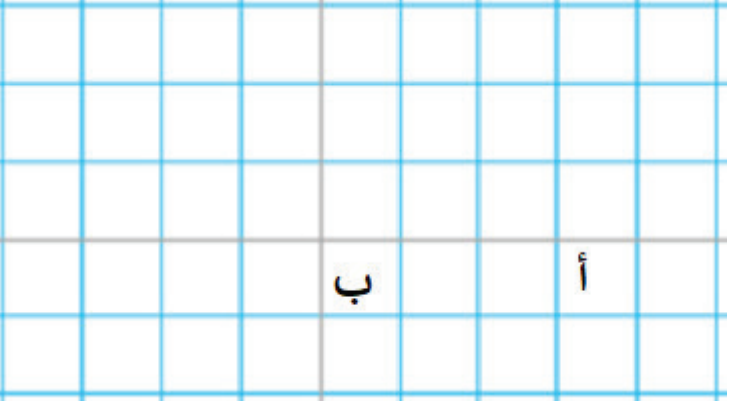

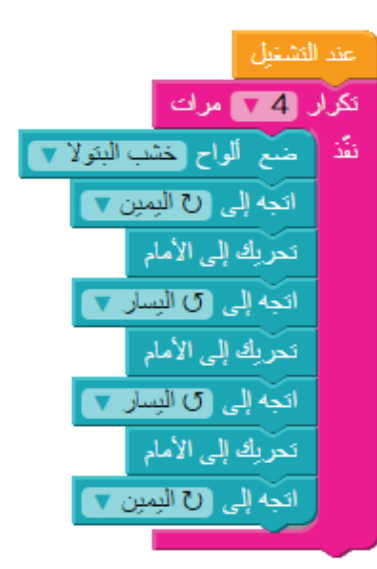

- أســتطيع أن أحـــدّد مســـارات أخرى، وأرســـم مخطط ســير يتكون من ١٥ خطـــوة، وربما أكثــر، وأتأكد من صحة جوابـــي بإدخالها في البرنامج على الحاســـوب، وتشـــغيله.

**الدرس السادس**

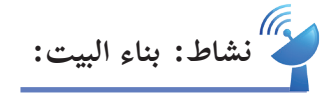

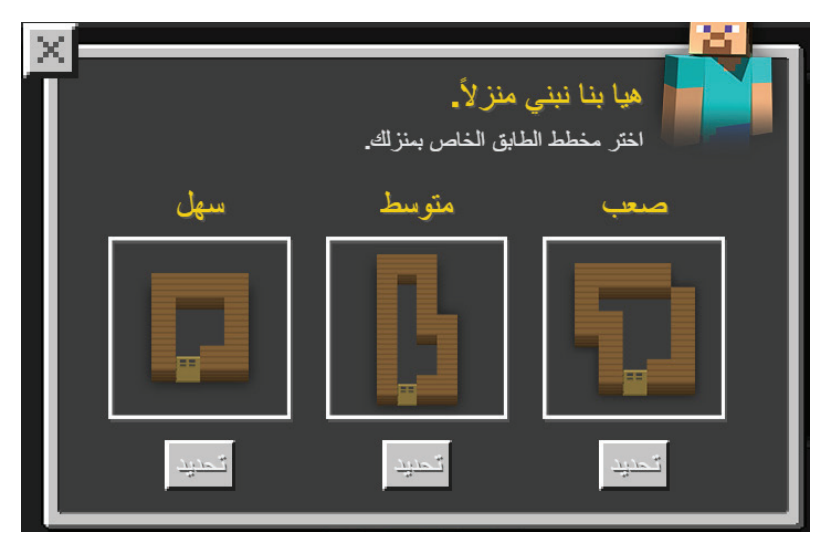

يوجد ثـــلاث مخططات لبناء البيت )ســـهل، ومتوســـط، وصعب(، والمطلوب تحديد )اختيار( المخطط الـــذي أنـــوي بناءه، بالضغـــط على زر التحديـــد الموجود أســـفل المخطط.

هنا يظهر صندوق حوار يوضح آلية العمل:

## قم ببناء بقية منزلك من أي مادة تريدها. استعمال المقطع "تكرار" سيكون في المتناول.

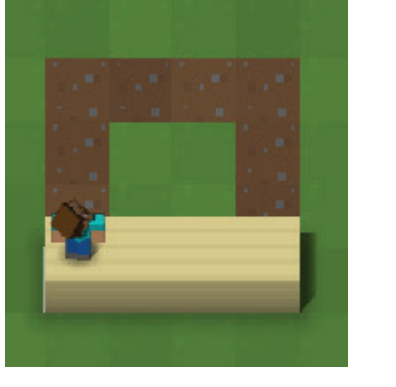

في البداية، أبدأ بالمخطط السهل:

- ما عدد الجدران المطلوب إنشاؤها في المخطط؟ ....... - أحدّد عدد الألواح اللازمة لكل جدار؟ ....... - أ ّحدد اتجاه الحركة عند الانتقال من جدار إلى آخر، وخاصة عند الزوايا. - أ ّحد َّ د عدد التكرارات التي أحتاجها لكل جدار.

أكتب البرنامج، وأنشئ البيت:

خوارزمية (برنامج) أوامر بناء البيت البسيط.

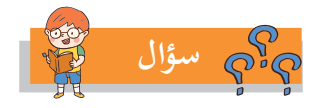

- قام حمدان بحلّ السؤال كما في الشكل المجاور، هل الحل<br>صحيح؟ ............ - يختلف حلّ حمدان عن الحلّ الذي قدمته بما يأتي: - أ ّ قوم بتعديل الحل بطريقة جديدة أكثر اختصاراً باستخدام
	- التَّكرار، وأكتب البرنامج، ثمّ أنفّذه، وأتأكّد من برنامجي. ֺ֖֖֖֖֖֖֖֖֚֚֚֚֚֚֚֚֚֚֚֚֚֚֚֚֚֚֝<u>֟</u>

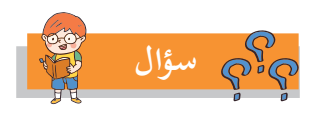

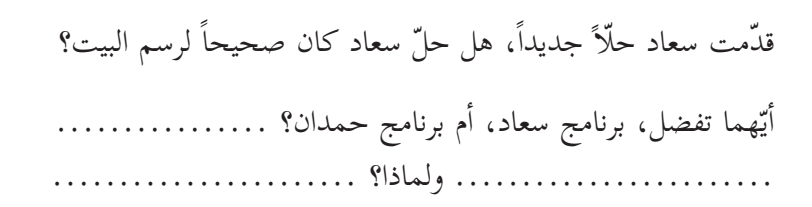

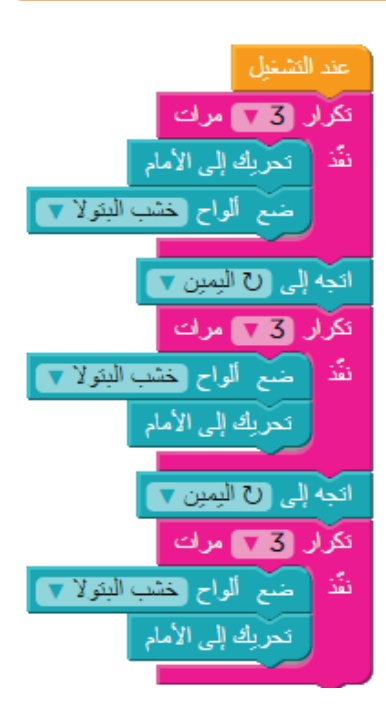

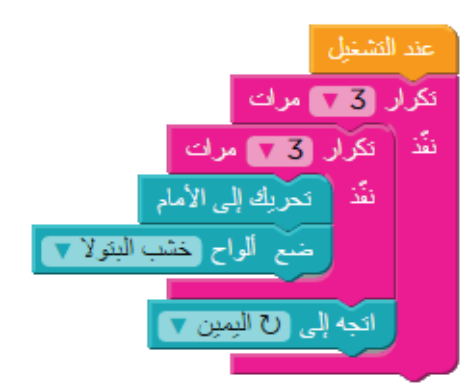

<mark>تعلّم ﴾</mark> \_ يمكن وضع تَكرار داخل تَكرار، وهذا يُسمّى تَكراراً متداخلاً.

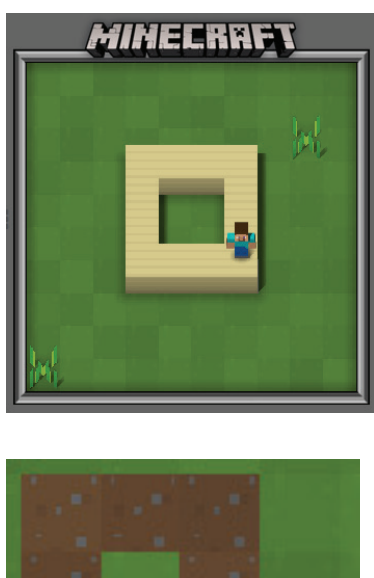

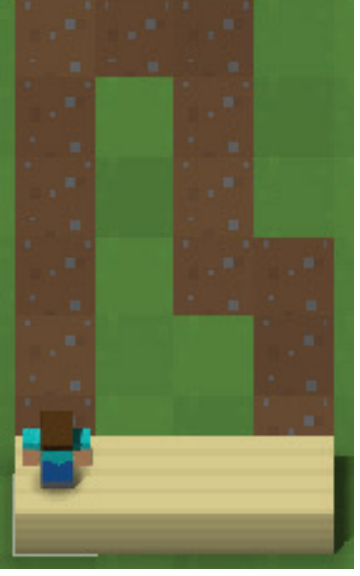

- عند التشغيل، يصبح شكل البيت كال�آتي:

- عند اختيار المخطط المتوسط كال�آتي:

أكتب البرنامج في المستطيل الآتي، وأنفّذه:

.<br>خوارزمية (برنامج) أوامر بناء البيت حسب المخطط المتوسط.

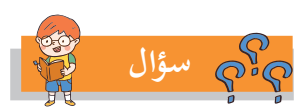

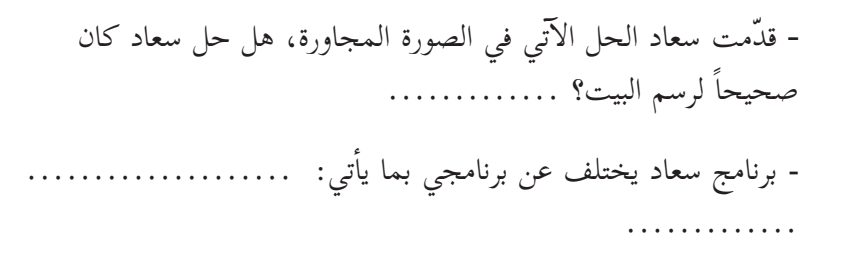

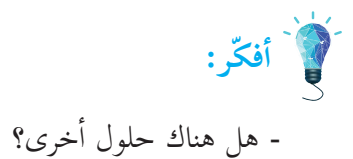

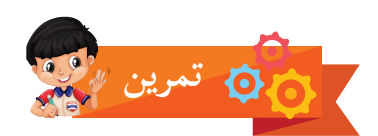

بناء البيت الثالث في المستوى الصعب:

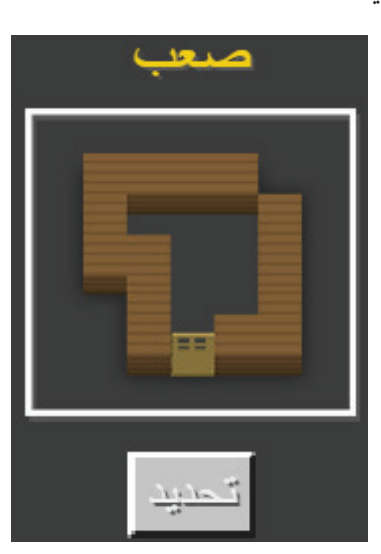

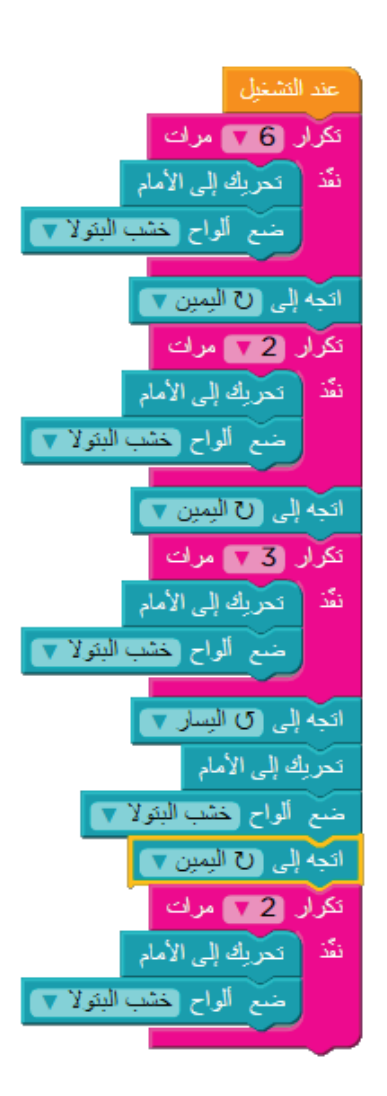

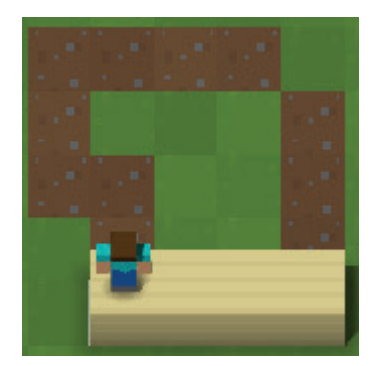

- ما عدد جدران هذا البيت؟ ......... - عدد الألواح اللازمة لكلّ جدار؟ ...... - أختبر صحّة الحل المجاور، وهل هو صحيح أم غير صحيح؟ ......

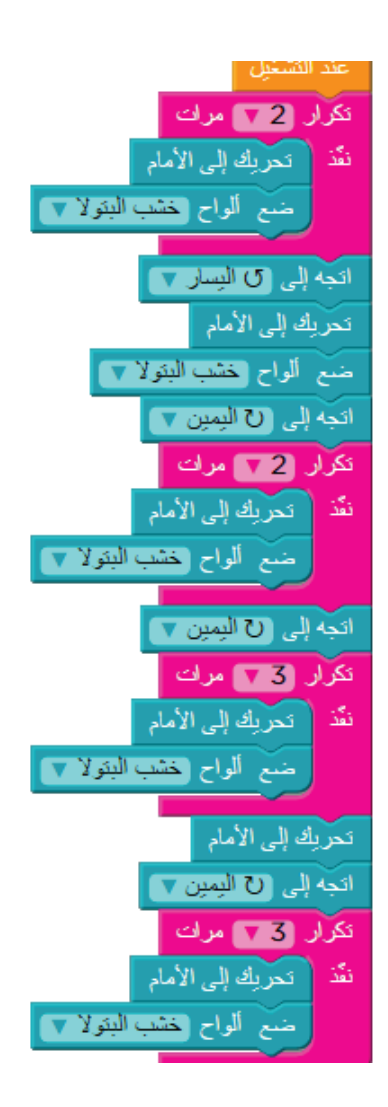

تعلّم <mark>كسب القد اسـتُخْدِمَ التَّكرار المتداخل في المخطط الســهل، فهل يمكن استخدامه في المخططين</mark><br>الماضي ّل إجابتي. ............................ المتوسط، والصعب؟ أعل

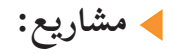

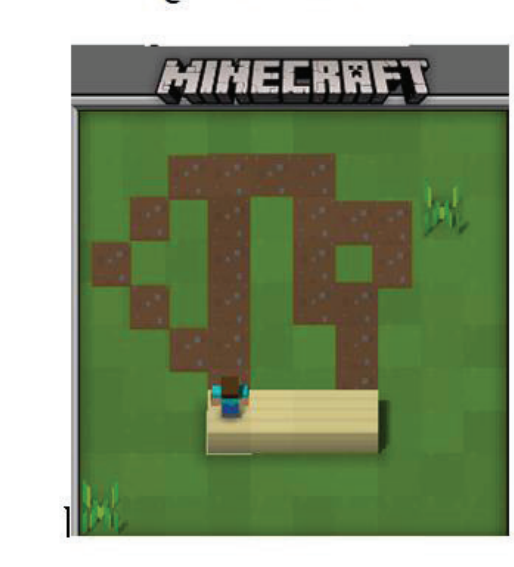

أكمل البيت الثالث ليصبح

اكمل البيت الأول ليصبح

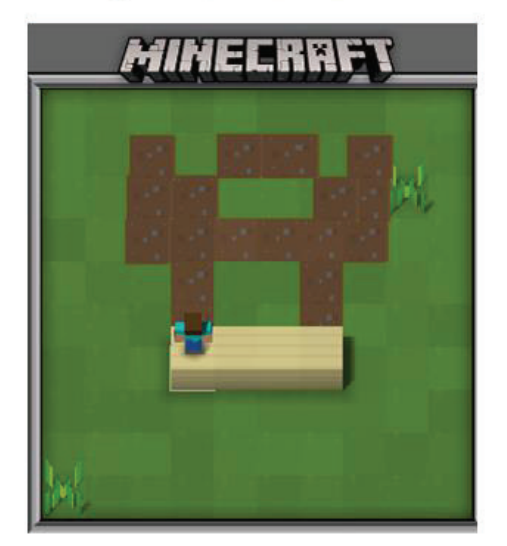

أختر نقطة البداية واتجاه ألكس لأرسم الشكل

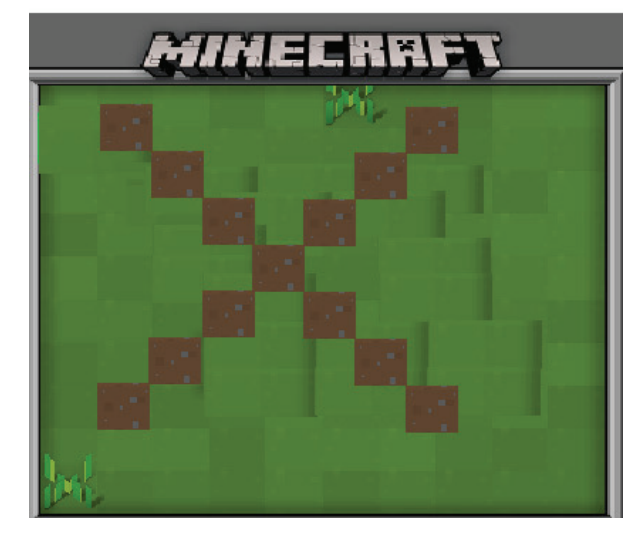

أختر نقطة بداية واتجاه ألكس لأرسم الشكل

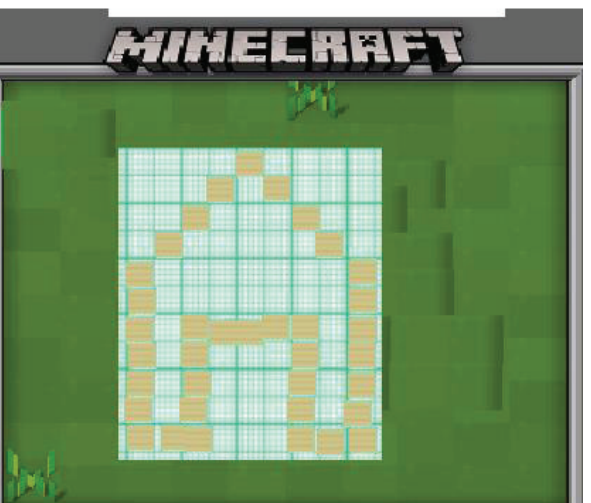

**الدرس السابع**

**نشاط: الزراعة على ضفاف النهر:**

في هذا النشاط، أزرع المحصول على ضفَّتَي النهر، مستخدماً الأمر "ازرع المحصول":

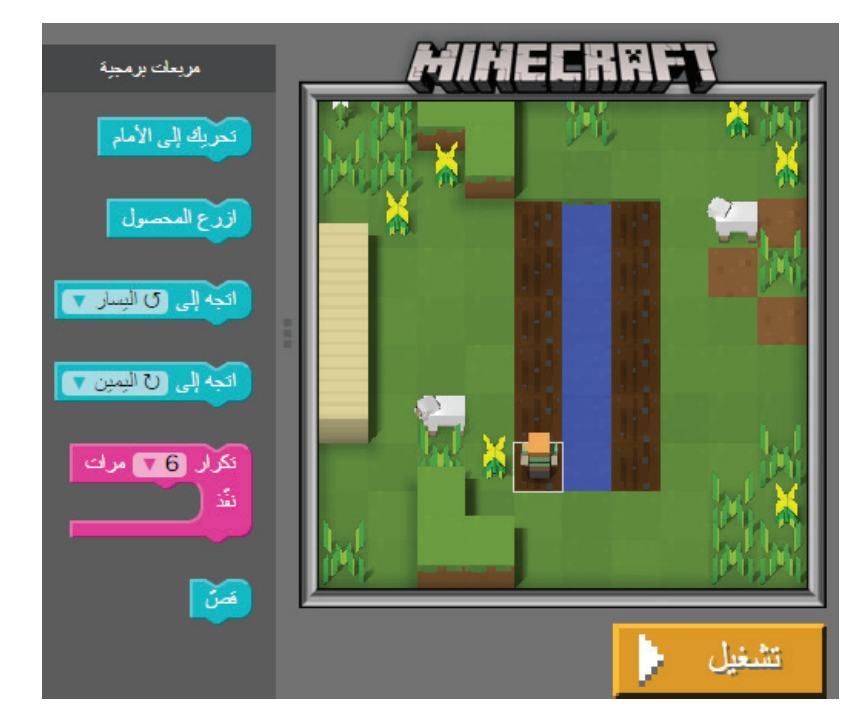

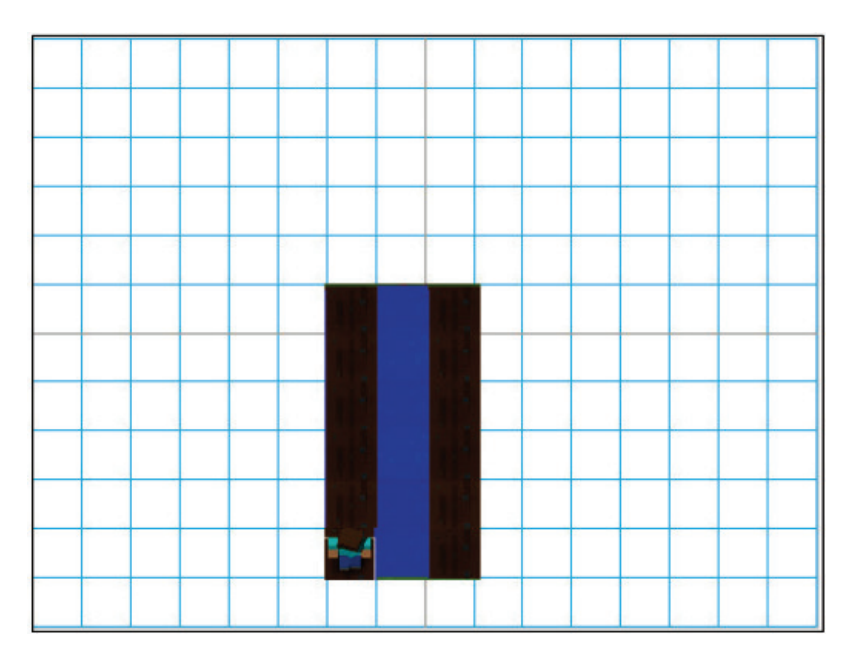

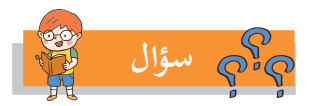

ما النتيجة المتوقعة عند إدخال البرنامج ال�آتي: ................................................ إذا كانت النتيجة صحيحة، أكتب نصّ الرسالة التي ظهرت على الشاشة. وإذا كانت النتيجة غير صحيحة، أقوم بتعديل البرنامج؛ لتكون النتيجة صحيحة. كم عدد مرات استخدام جملة التَّكرار في البرنامج؛ لإكمال زراعة المحصول على ضفَّتَى النهر؟ كم عدد مرات استخدام الأمر "ازرع المحصول" في البرنامج؟ أثناء محاولاتي لزراعة ضفَّتَى النهر، هل صدف وأن وقعت في النهر؟ ما السبب؟ وكيف تمّ حل المشكلة وتجاوزها؟ أنفّذ جمل البرنامج التي قمت بكتابتها. هل تمّت الزراعة في ضفَّتَي النهر بالشكل الصحيح؟ إذا كانت الإجابة لا، فأفسّر سبب ذلك، وأكتب الجمل اللازمة للتعديل.

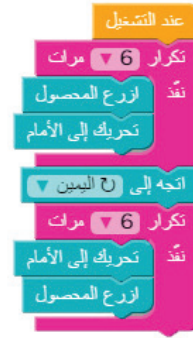

**الدرس الثامن**

**ّب الخطر، وأصل إلى البيت: نشاط: أتجن**

في هذا النشاط، أوصل الشخص إلى بيته دون أن يصطدم بأيٍّ من الأخطار:

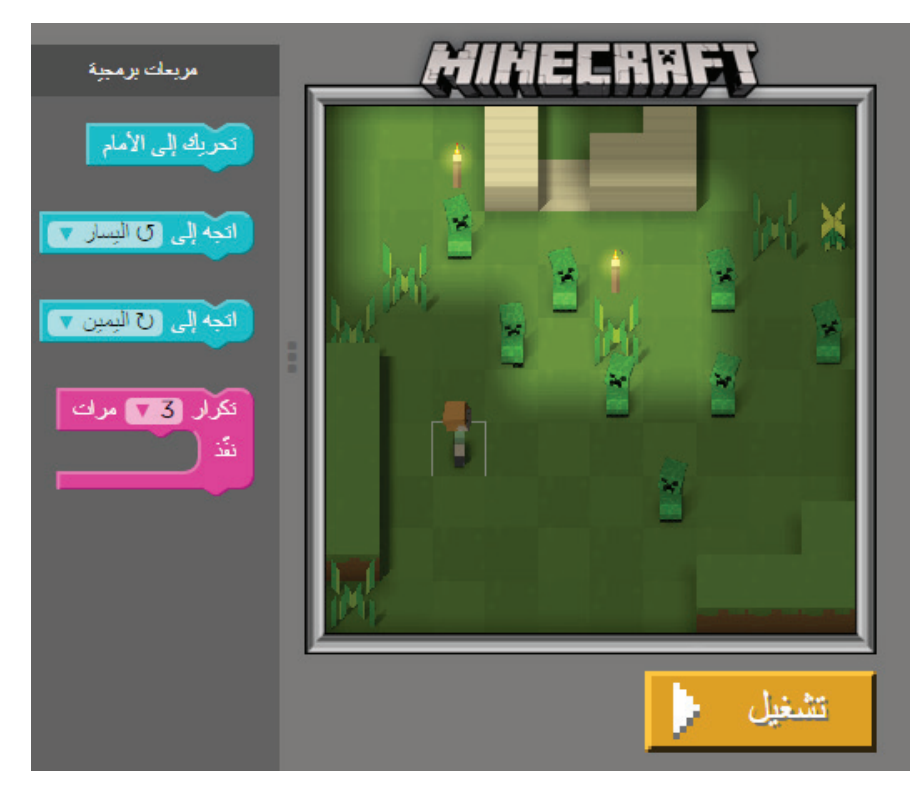

- على ورقة الرسم البياني ال�آتية، أ ّحدد موقع الشخص، وباب البيت، ومواقع الخطر:

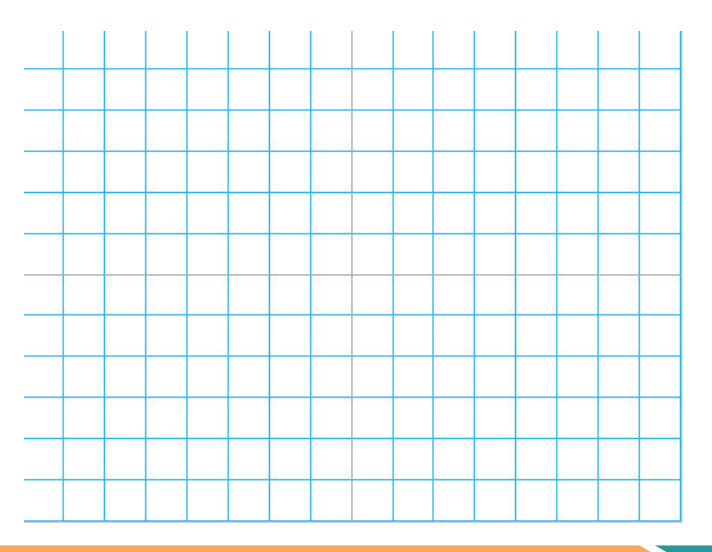

- أكتب خريطة سير الشخص. ............................ أوامر بالتسلسل في المستطيل ال�آتي: - أ ْدِرج ال�

- أ ّشغل البرنامج، وأختبر صحة إجابتي. - عدد الأوامر التبي استخدمتها هو .........، وأحاول ألّا تزيد عن تسعة أوامر.

**الدرس التاسع**

**نشاط: استخراج الفحم من المنجم:** 

ذهب للنشاط التاسع في برامج ماين كرافت؛ لأجد التقديم الآتي:

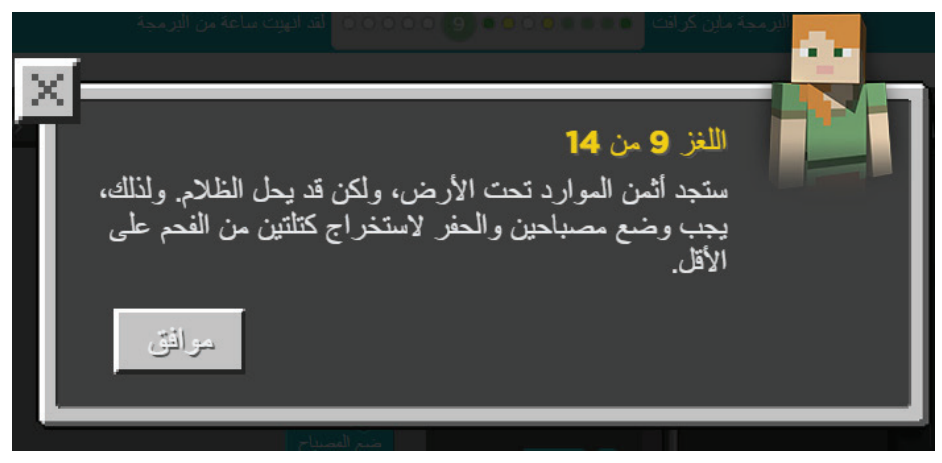

ً توجد كتل من الفحم تحت الأرض، والمطلوب الحفر؛ كي أستخرج كتلتين منهما، ويجب أن يبقى المكان مضاءً بمصباحين.

يوفر البرنامج لي اللَّبِنات (الأوامر)، والأدوات الآتية: تحرك للأمام، وضع مصباحاً، والاتجاه لليسار، والاتجاه لليمين، وكتلة تدمير، وحلقات دورانية، كما في الشكل المجاور. - أنتبه ألّا أسير في الظلام. - الفحم خلف الجدار. - كتلة التدمير تلزم لهدم الجدار، ّ ثم الوصول للفحم. - أكتب خطة (خوارزمية) الوصول للفحم.

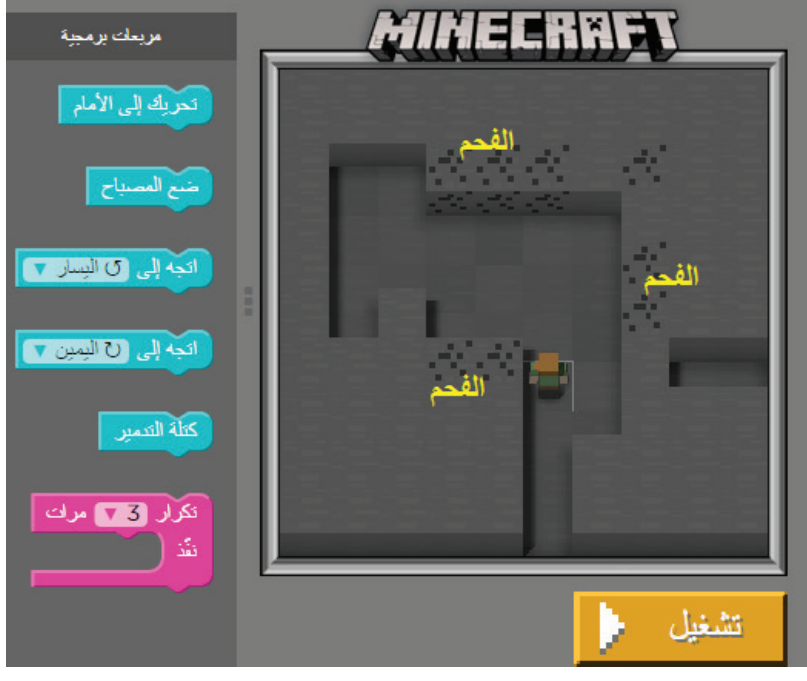

**ّم**  الخوارزميـــة هـــي خطة ســـير البرنامج لحل المســـألة، وســـميت **أتعل** بذلـــك نســـبة للعالـــم المســـلم الخوارزمي الذي عـــاش في عهد الدولـــة العباســـية وهو عالـــم في الرياضيـــات والفلك

- أكتب البرنامج الذي يوصلني إلى كتلتين من الفحم، ولا أنسى إضاءة المصباحين.

 ................................................................ - أُدْخِل البرنامج، وأتاكّد من صحة خطّتي. - ما عدد اللّبِنات (الأوامر) التي أوصلتني للحلّ؟....... وهل أستطيع إعادة البرمجة بعدد أقل من الأوامر؟ أ َ مر تكرار في برنامجي؟ ............................... - ما فائدة استخدام ال� - أقارن حلّي بالحل الآتي، وأبيّن أيّهما أقصر.

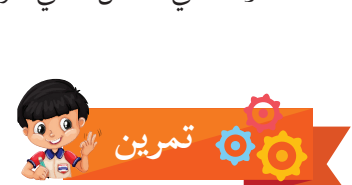

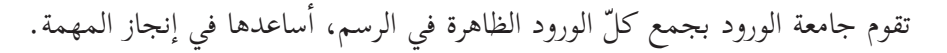

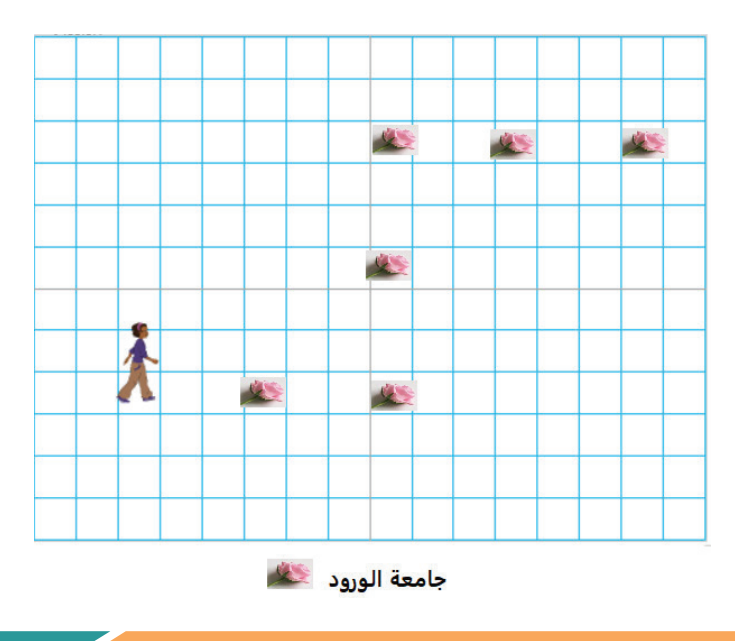

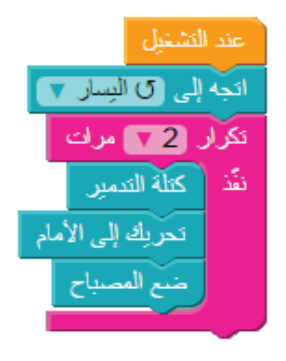

### على الورق، أكتب خوارزمية الحركة باستخدام اللّبِنات (الأوامر) الآتية، وأستطيع أن أكرّر أيّاً منها عدداً من<br>-اً المرات، كما يمكن ألَّا أستخدمَ ما لا أحتاجه من الأوامر.

الخوارزمية )الخطوات(: ................................................

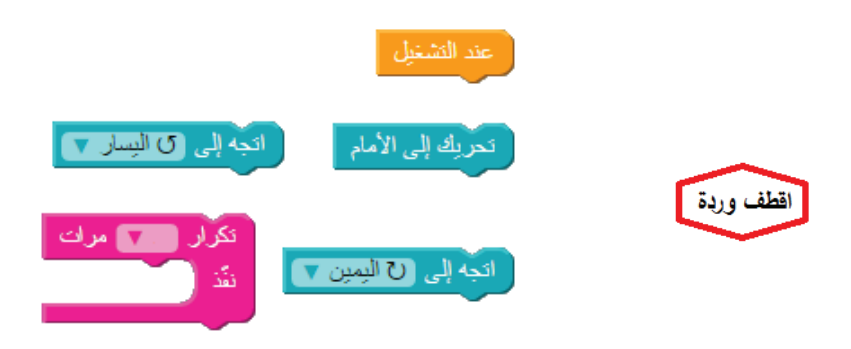

- أكتب كتابة خوارزمية الحركة باستخدام حلقة التَّكرار، وبداخلها الأوامر كما يأتي:

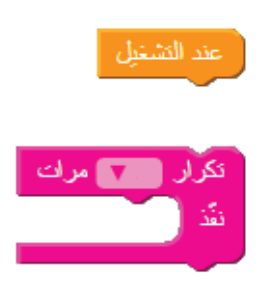

**الدرس العاشر**

**نشاط: تخطي الحمم المنصهرة:** 

هــل تعلـــم أنّ الحمم المنصهــرة هي كُتــل صُلبة منصهـــرة، تنتـــج عنـــد حـــدوث البراكيـــن، وتصل حرارتهـــا عنـــد فوهـــة البـــركان بيـــن 1200-700 درجـــة مئوية ؟

فـــي هـــذا النشـــاط، يريـــد الشـــخص أن أســـاعده؛ ليصـــل إ ُ لـــى موقـــع الكَتـــل الحديديـــة، ويحفـــر هنـــاك؛ ليجدهـــا، لكـــن في الطريـــق عليه تغطيـــة الحمـــم التـــي ســـيتخطاها بالحصـــى.

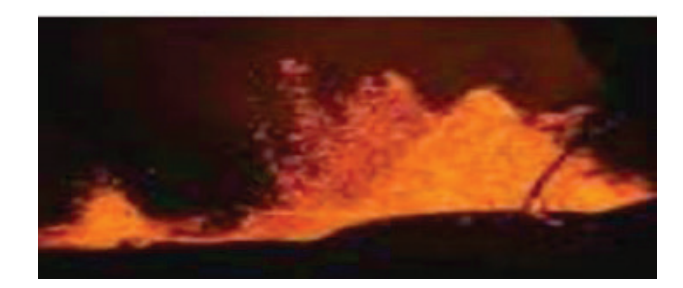

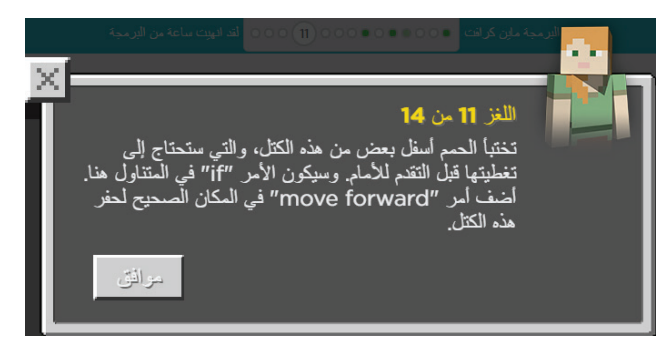

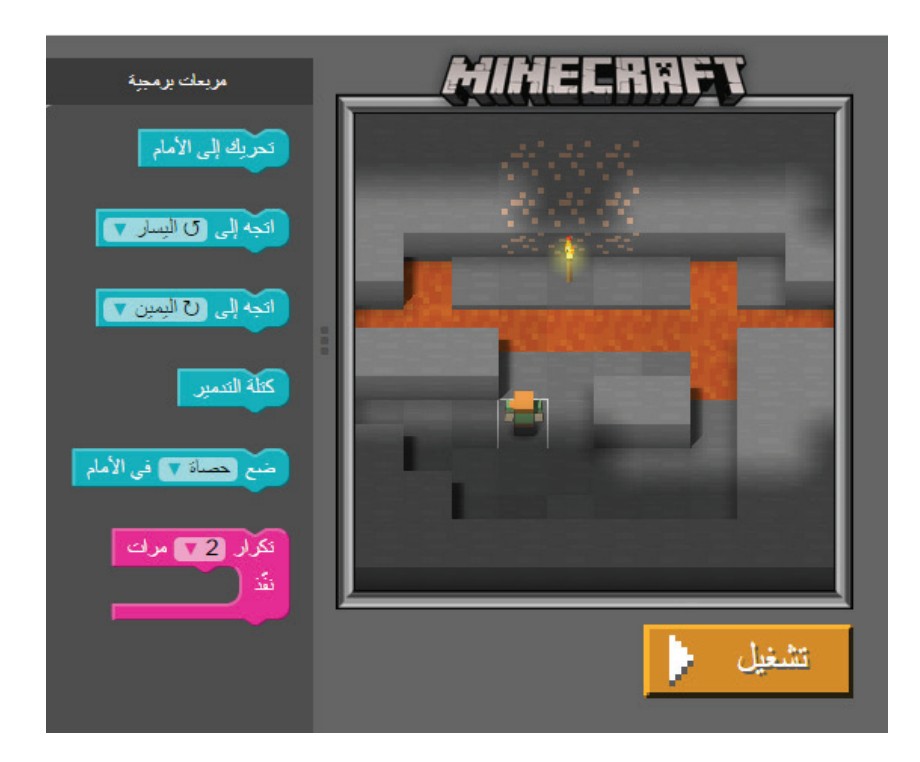

**أقوم بما أ ي�تي:**  - أمثّل السؤال، برسم على ورقة المربعات. - أقـــوم ببنـــاء خطة الســـير، باســـتخدام أوامر من المجموعـــة المتوفرة في الســـؤال. - أكون حذراً؛ لئلا تقع قدماه فوق نار الحمم. - أ ّنفذ الخطة أو البرنامج على الحاسوب. - أتأكّــد من أنّ إجابتــي صحيحة، حين يخبرني الحاســـوب بانتهـــاء المهمـــة بنجـــاح، دون أن يخطو الشـــخص فوق الحمم، ويحـــرق قدميه .

- أركّب اللّبِنات التي توصله للهدف باستخدام اللّبِنات المتوفرة، وهي بالترتيب:

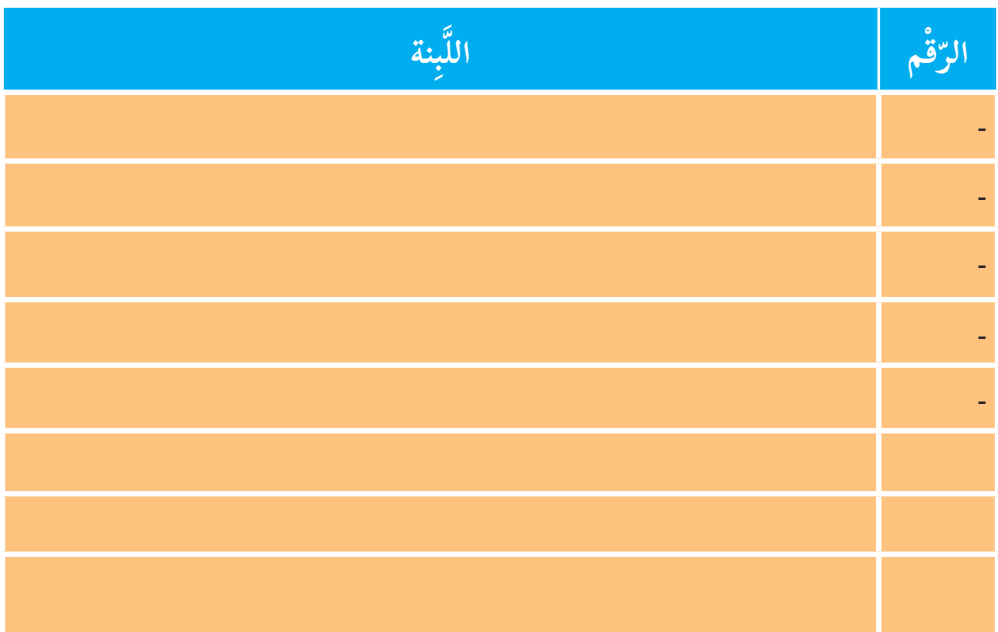

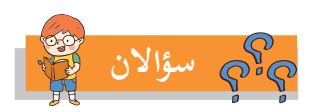

- أقارن إجابتي بإجابة صديقي، أيّهما كان عدد خطواته أقلّ، أو أكثر؟

أ ّ قل؟ ..................................................... - ما أهمية عدد الخطوات ال�

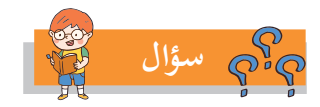

لو أراد الشخص أن يغطي جميع الحمم بالحصى قبل أن يذهب لأخذ الكتل الحديدية، فإنّني أساعده بالخطوات (الخوارزمية) أو البرنامج الآتي:

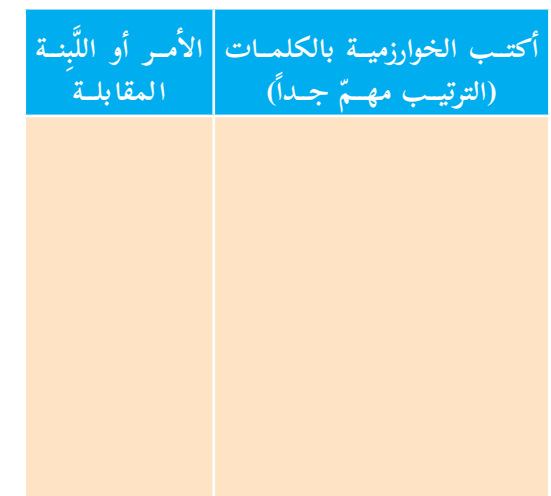

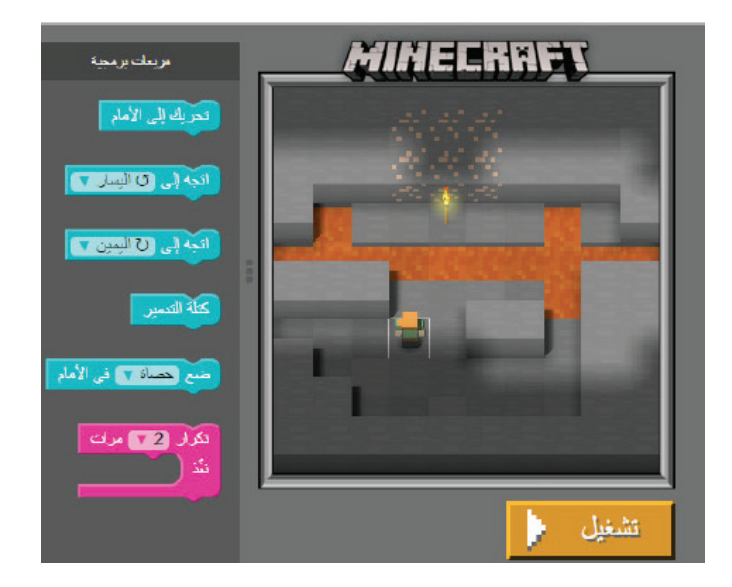

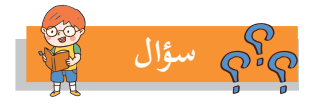

الخطوات الآتية تطفئ قسماً كبيراً من الحمم، أكمل البرنامج؛ لأطفئ بقية الحمم، وأستعين بورقة الرسم البياني إن احتجت لها، وأحاول تعديلها بعدد خطوات أقلّ:

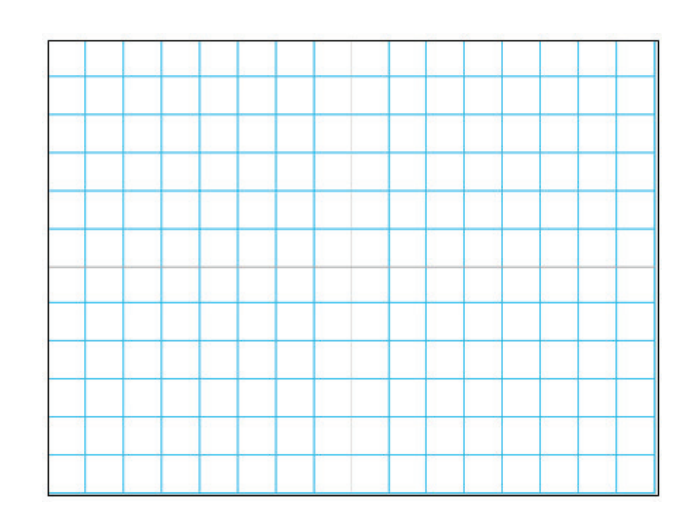

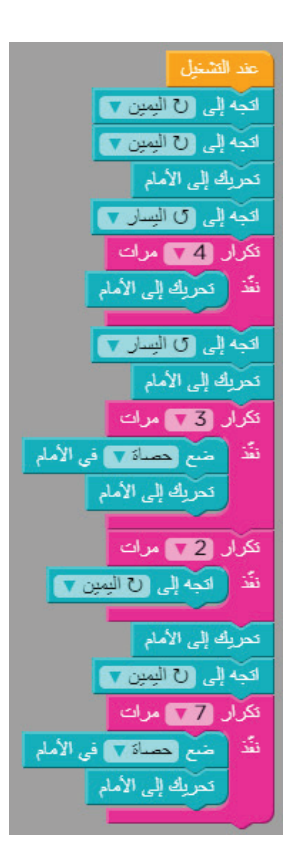

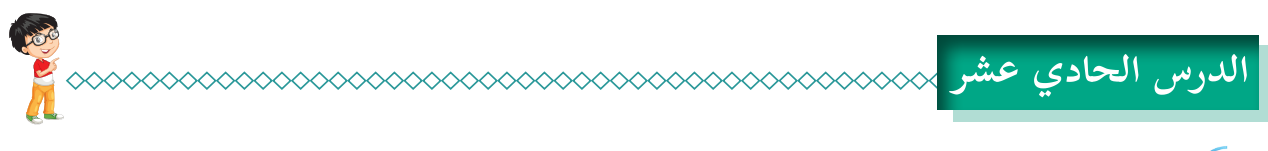

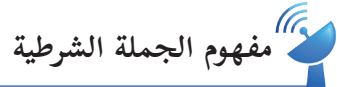

- أ ّحدد مسار الفأر؛ ليصل إلى الطبق، دون أن يدخل مربع القط، أو مربع الكلب. - في حالة وجود قط، أو كلب، لا أستمرّ بالسير للأمام، بل أتحرّك يميناً، أو يساراً.

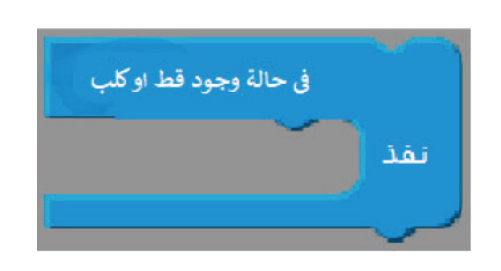

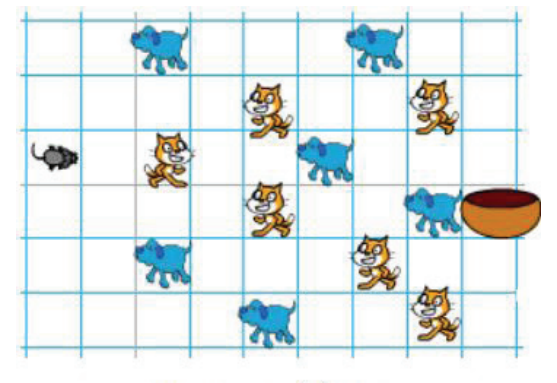

اساعد الف<mark>أر</mark> أن يصل الى الطبق

- أضع خطة أو خوارزمية لمسار يوصل الفأر إلى الطبق. - أرسم بالأسهم طرقاً عدّة يمكن للفأر أن يسلكها؛ ليصل بأمان إلى الطبق.

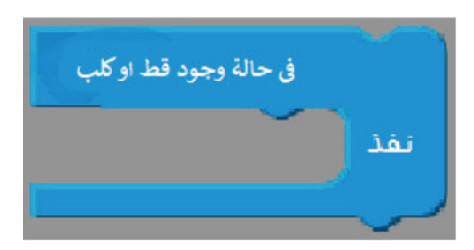

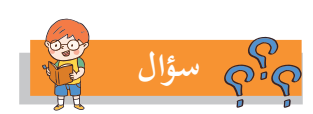

أعبّر -بلغتي الخاصة- عن معنى الجملة: "في حالة وجود قط، أو كلب ...، أنفّذ). .......................................................

**ّم**  <mark>تعلّم ﴾</mark> ـــــــــ اللّبِسة (فــي حالــة وجــود ... أنفّـــذ): هي جملة شـــرطية، تعنــي أنّه إذا تحقّق الشــرط،<br>. نُفِّــذَتِ الأوامــر التــي بداخـــل اللَّبِنة، وإذا لـــم يتحقّق الشـــرط، نُفِّذَ ما بعـــد اللَّبِنة. - أفحـــص الحالـــة التي تحتمـــل إجابتين، نعـــم: أي القط موجود في المربـــع، ولا: القط غير موجـــود في المربع. - ففي حالة الإجابة بـ (نعم)، يُنَفَّذ ما بداخل اللَّبِنة. - وفي حالة الإجابة بـ (لا)، لا تُنَفَّد الأوامر التي بداخل اللَّبِنة، ويُنْتَقَل إلى ما بعدها.

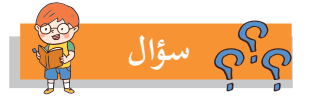

انجه إلى كالبسار ٢ تحريك إلى الأمام

نحريك إلى الأمام

حين يقف الفأر أمام القط، أيّ الجُمَل الآتية هي الأصوب؛ لتجنّب دخول مربع القط؟

مهمـــة الشـــخص أخـــذ الكنوز الموجـــودة أمامه، ولكن بعـــض هذه الكنوز تقع فـــوق بركان من الحمـــم، ولا يجب أن يقـــع الشـــخص فيهـــا، وتحترق قدماه بعد أن يحفر الشـــخص، فإن شـــاهد أمامه موقع حمم، يقوم بتغطيتها؛ ليســـتطيع الســـير فوقهـــا للخطـــوة التالية، وإذا لم يشـــاهد أيّاً منها، فيكمل مســـيره إلى أن يجـــد جميع الكنوز. اً **نشاط: أحذر الوقوع في الحمم الملتهبة:** 

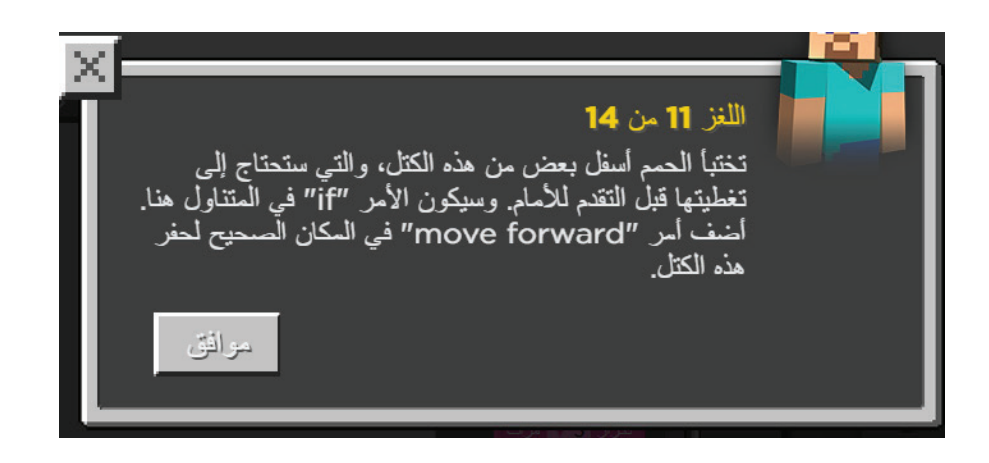

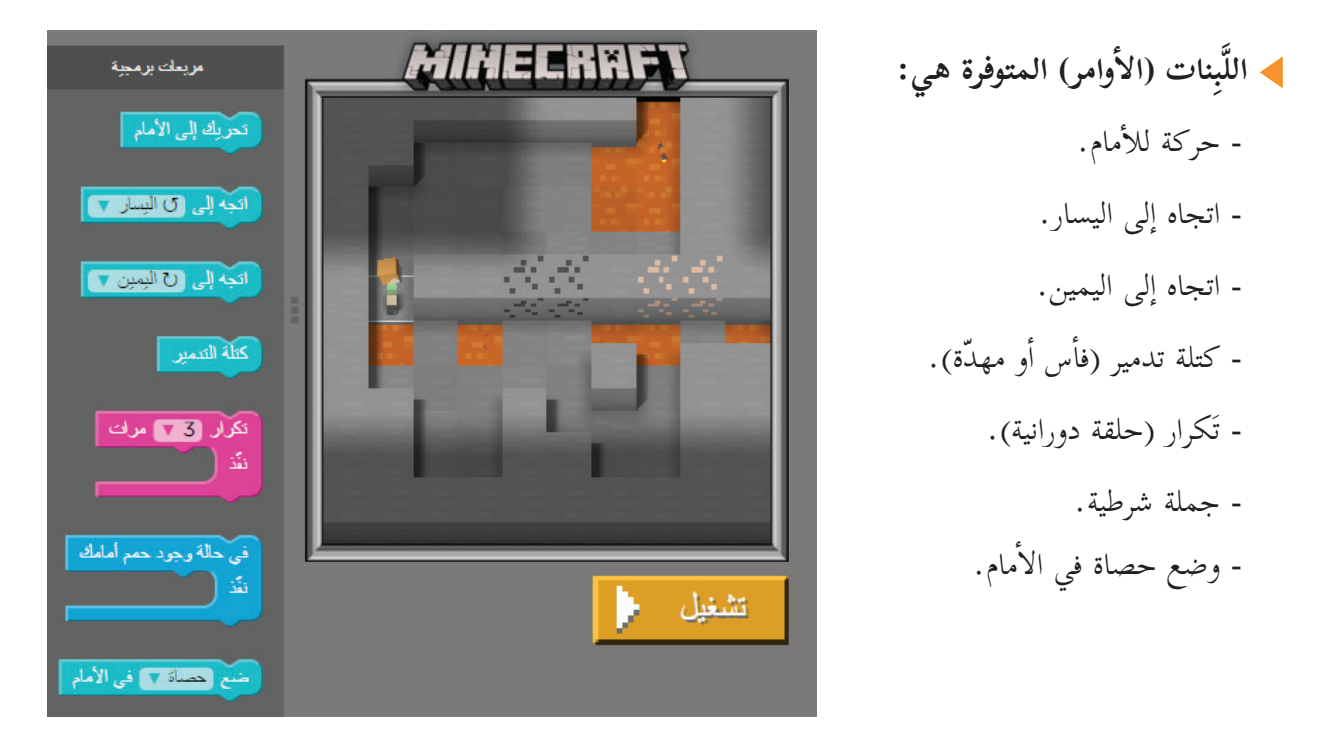

أكتب البرنامج الذي يوصل الشخص إلى إنهاء مهمته في المستطيل ال�آتي:

جرّب البرنامج، ثمّ أتاكّد من صحته.

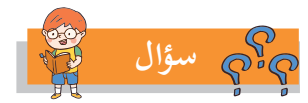

- هل يمكن الاستغناء عن لَبِنة الحلقة الدورانية في حلّ السؤال؟
- هل تفضل ذلك؟ ...................................... لماذا؟ ...............................

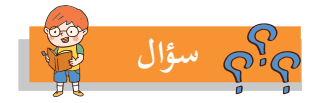

هل يمكن الا ّ ستغناء عن الجملة الشرطية في حل السؤال؟...... لماذا؟ .................................

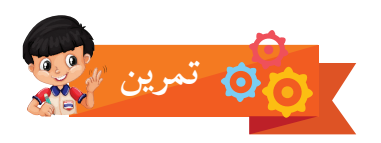

أرشدتْ ليلي الشخص؛ لإنهاء مهمته، فأعطته البرنامج الآتي: - أحدّد الموقع الذي وصل إليه الشخص ........... - هل نجح في جمع الكنز؟ ........................ - لماذا؟ ..........................

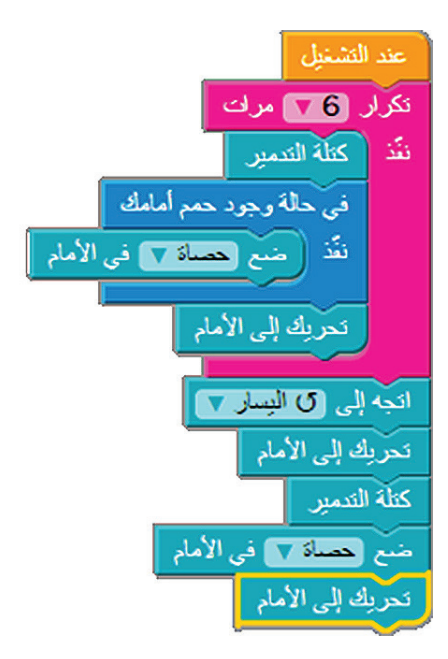

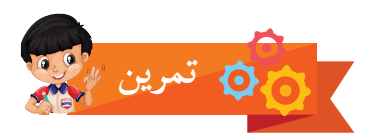

قال خالد: أستطيع أن أساعد الشخص في إطفاء جميع الحمم، والحصول على الكنز، فكتب برنامجاً يقوم بذلك. توقّع البرنامج الذي كتبه خالد في المستطيل الآتي، ثمّ أنفّذه؛ لأتأكد من صحته.

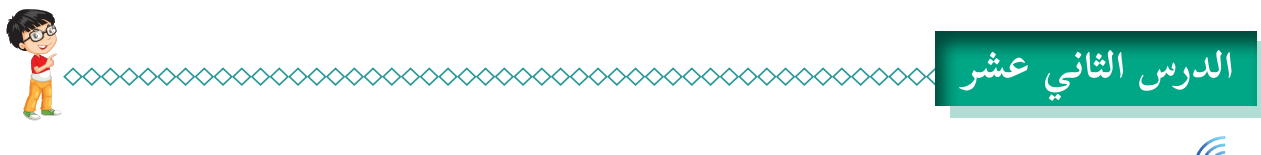

ريم.<br>ال**ك**ا نشاط: الوصول للكنز بأمان:

المطلوب هو الحفر؛ لاستخراج المعادن من تحت الحجارة الحمراء، أنتبه إلى عدم السقوط في الحمم الملتهبة، ّ بوضع حصاة على الحمة المكشوفة في الطريق.

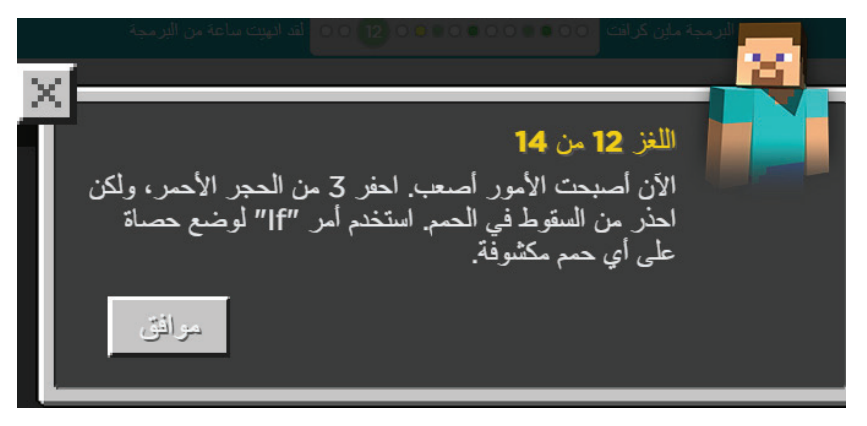

- الأحجار المنقّطة باللّون الأحمر، تحتها معدن ثمين، يراد استخراجه باستخدام الأوامر المتاحة:

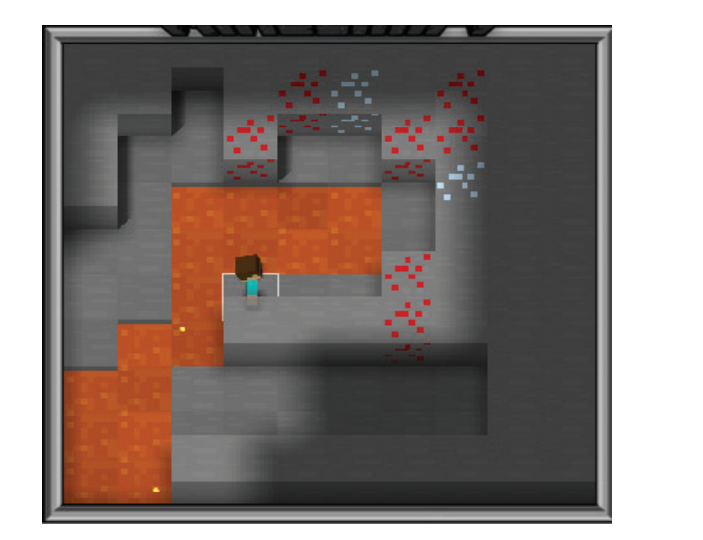

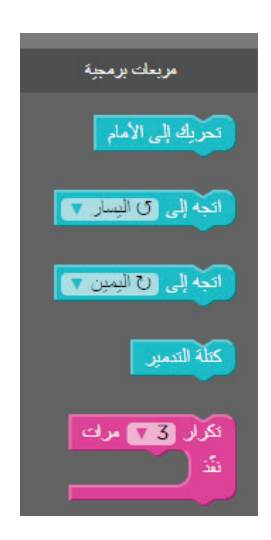

- أرسم مخطط السير ال�آمن. - أكتب البرنامج؛ للوصول للهدف بأمان وسلام. - أ ّنفذ البرنامج، وأتأكد من صحته.

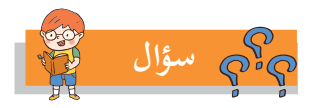

لــو كان مســـموحاً لــي أن أســتخدم الحصي مرتيــن فقط، وأحصـــل على أربعة معــادن، فهل هذا ممكــن؟ أقترح برنامجـــأ ممكنـــأ، وأنفّذه؛ لفحص صحــة اقتراحي.

**البرنامج:** 

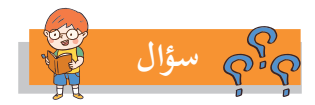

أساعد الشخص أن: - يغطيَ جميع الحمم الملتهبة قبل أن يبحث عن المعادن. - ثمّ يجمعَ جميع المعادن الموجودة.

- يكتبَ الخطة (الخوارزمية) التي تساعده في إنجاز المهمة، ثمّ ينفّذ البرنامج.

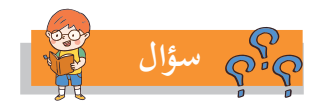

أنظـــر إلـــى المخطط ال�آتـــي على ورقة المربعات، الذي يبيـــن موقع المعادن، والمواقع الظاهرة مـــن الحمم الملتهبة، وهــي ثلاث حلول مقترحة لمســـاعدة الشــخص، أقوم بتتبّع مســـار كلّ برنامج على ورقة رســـم المربعــات، وأتأكّد ن كان البرنامج ســيوصل الشــخص إلى المعادن أم لا، وإن لم يصلها، أبيّن الســبب في ذلك.

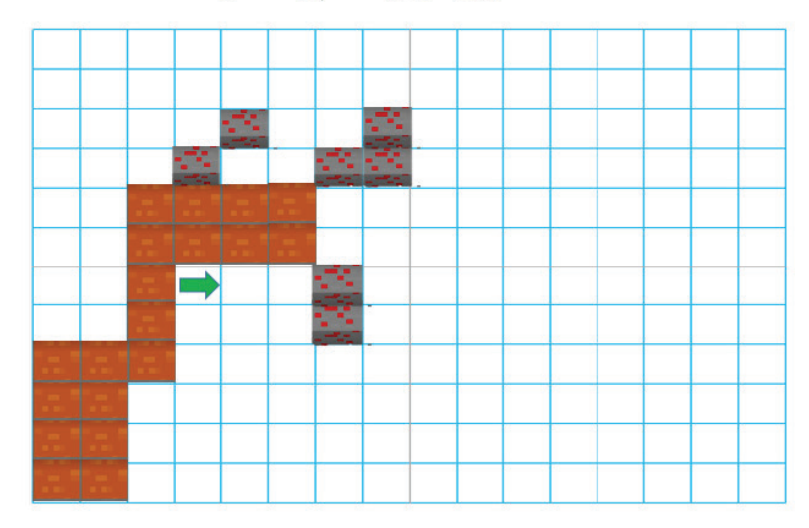

مخطط يبين مواقع الحمم والمعادن

السهم الأخضر يبين موقع واتجاه الشخص عند بداية البحث عن معادن

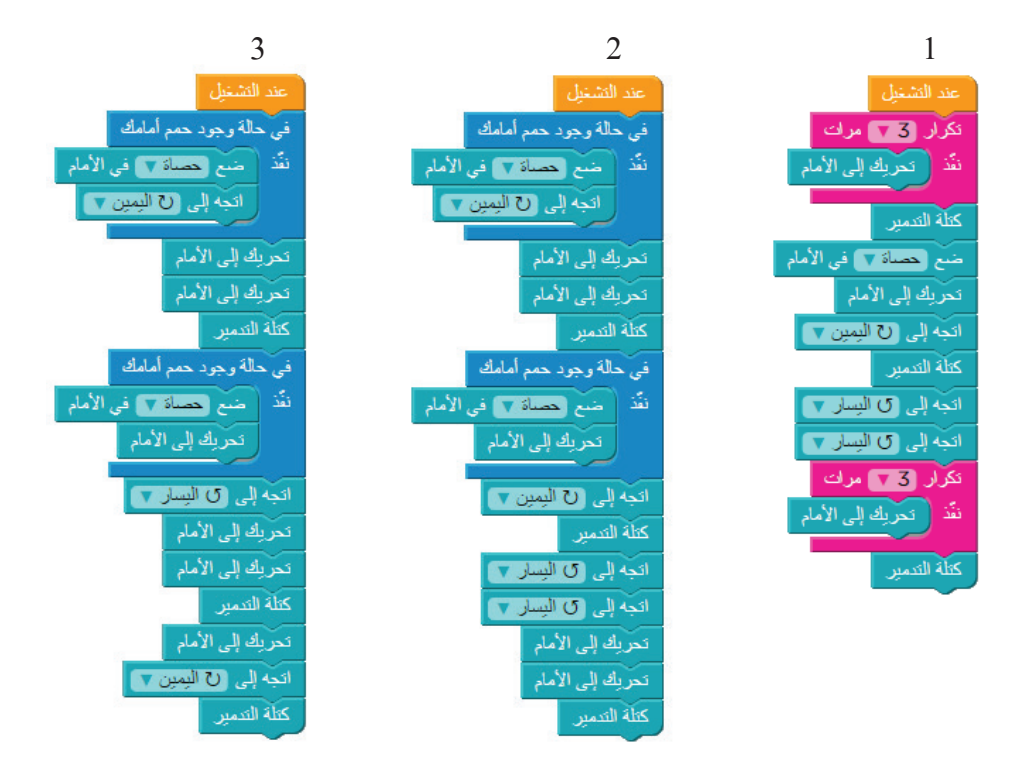

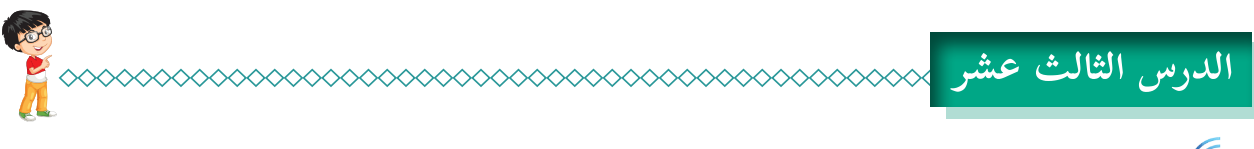

**نشاط: سكة الحديد:** 

في الشكل ال�آتي، يوجد عربة للقطار داخل المحطة، يريد الشخص إخراجها من المحطة، وحتى يستطيع ذلك، لا بدّ من بناء خط سكة الحديد، أساعد الشخص على إنجاز المهمة، باستخدام المتوفر من اللَّبِنات والمعدات.

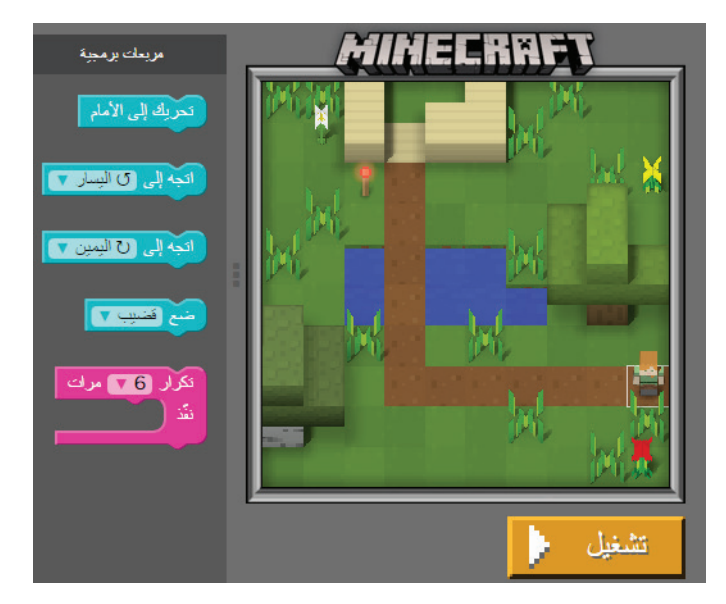

كتب البرنامج، ثمّ أنفّذه، وأتأكّد من أنّ العربة خرجت بسلام.

مدّ خط سكة الحديد؛ لإخراج العربة من المحطة.

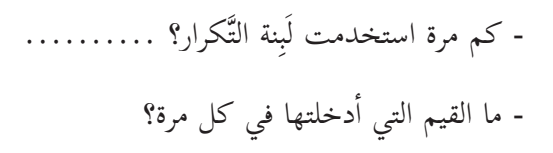

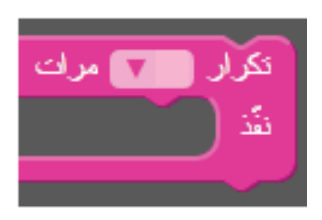

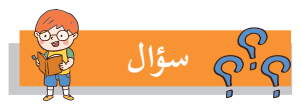

قــدّم الطلبة خالد، وســعاد، وباســمة حلّاً للســؤال، فقالــت المعلمة: هذه الحلــول كلّها صحيحــة، لكنها مختلفة، مـــا الشـــبه أو الاختلاف بيـــن البرامج الثلاث وبيـــن برنامجي؟ برنامج خالد: ..........................................................................

- برنامج سعاد: .......................................................................... برنامج باسمة: ........................................................................
- برنامجي: .............................................................................

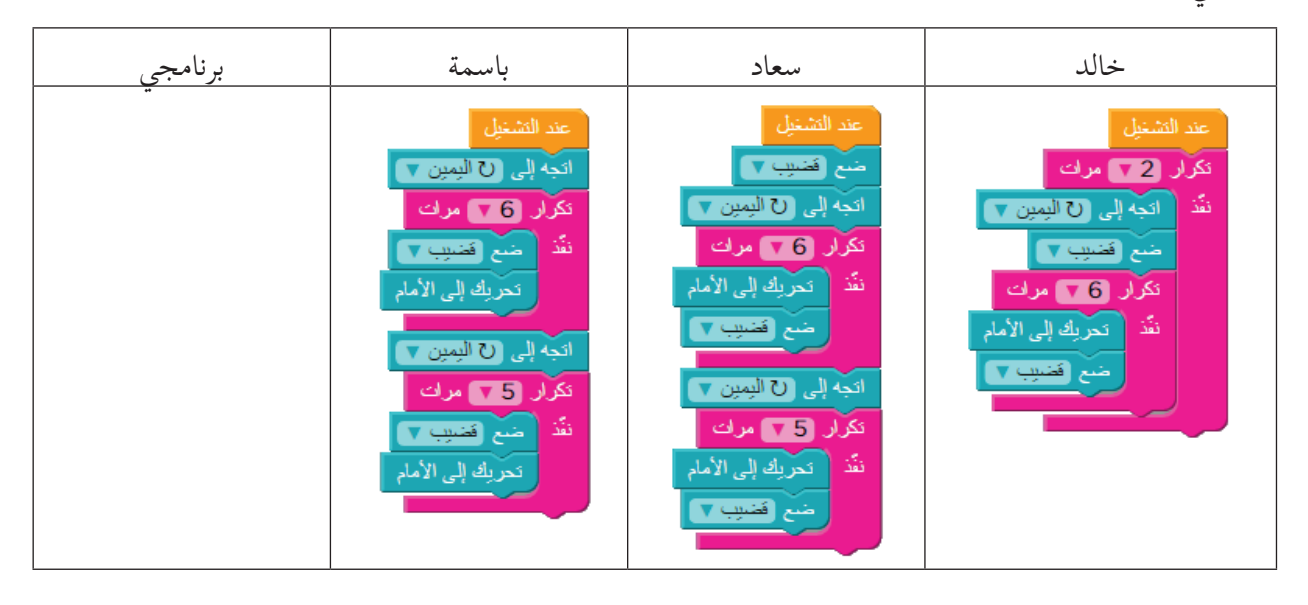

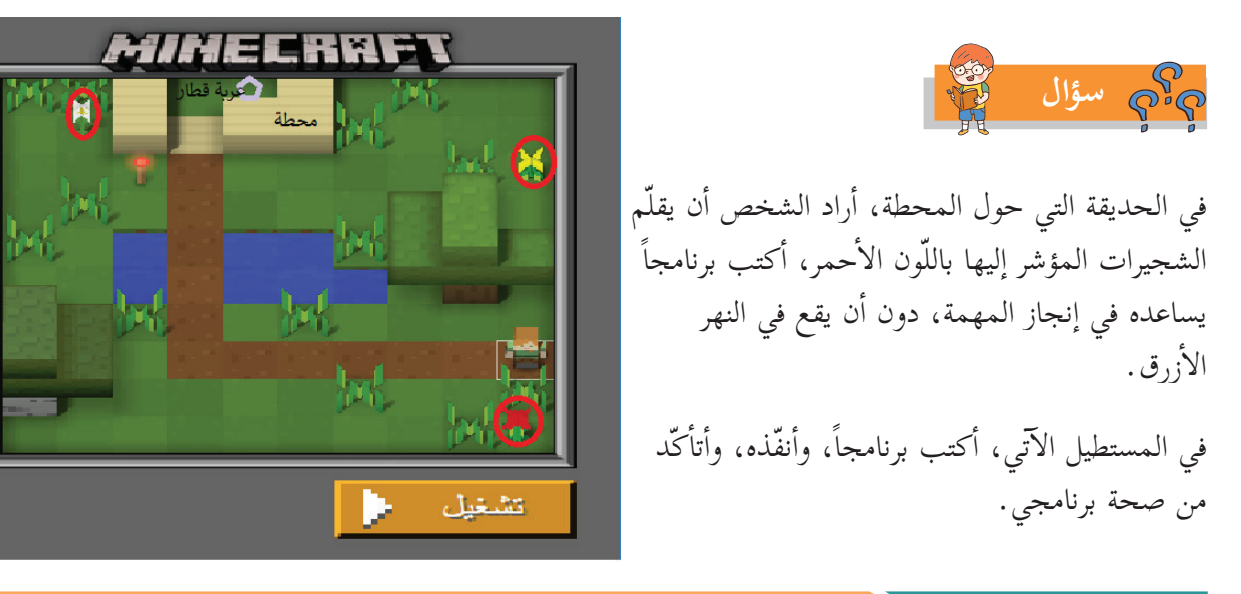

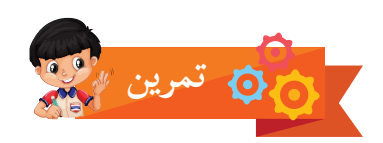

**هيـــا نتبـــادل المهمات:** أحدّد مهمة للشــخص، ثمّ أقــوم بإعطائها لطالب آخــر؛ لبرمجتها، وحلّهــا، وكذلك آخذ مـــن زميلي المهمـــة التي يحددهـــا، وأقوم بحلها.

أحدّد المهمة الآتية:

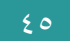

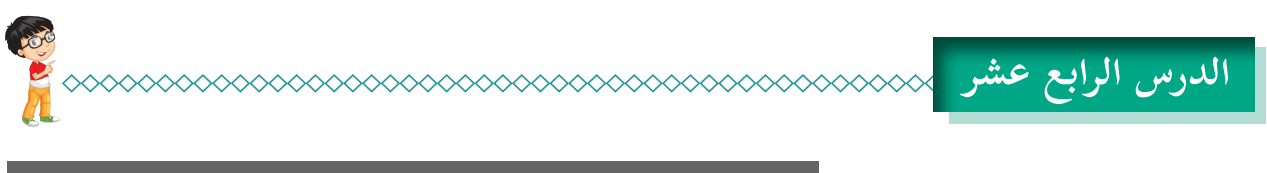

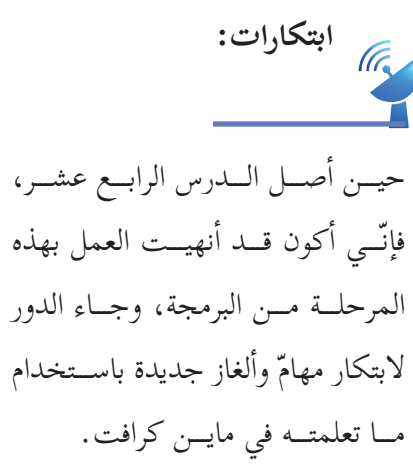

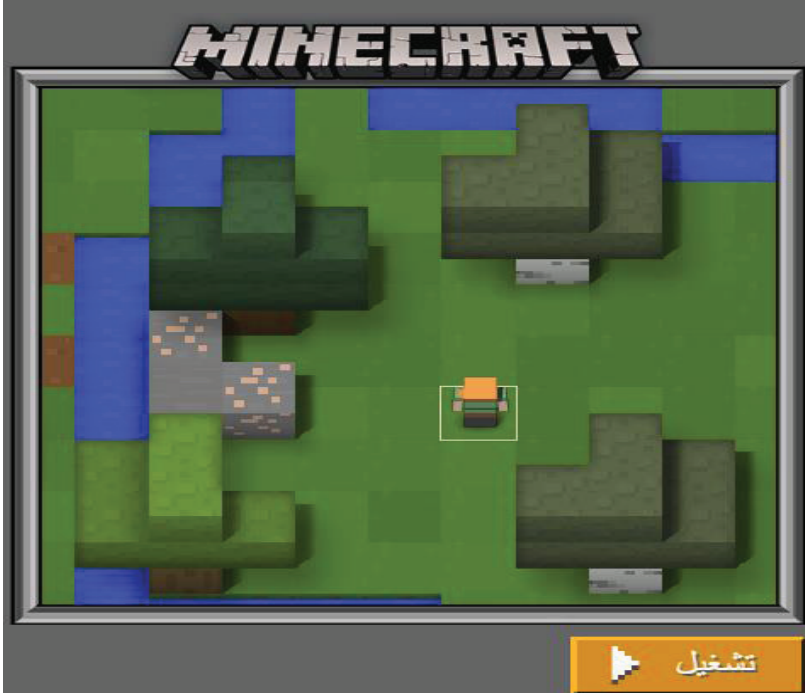

حدود الصورة أوسع ممّا أشاهد، وهذا يعطيني مِساحة أكبر للابتكار. وللتعرف إلى محتويات الساحة، والمناظر الموجودة فيها من جهة اليسار، أُدْخِل البرنامج الآتي، ثمّ أحاول اكتشاف الموجود على يمين الشاشة، وبعد ذلك يكون المجال أمامي مفتوحاً؛ لابتكار ما أشاء من مهمات أنا وزملائي .

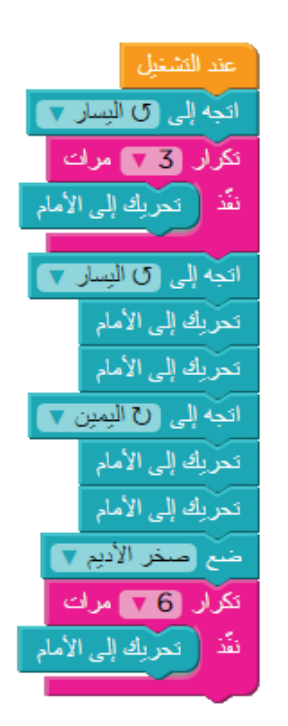

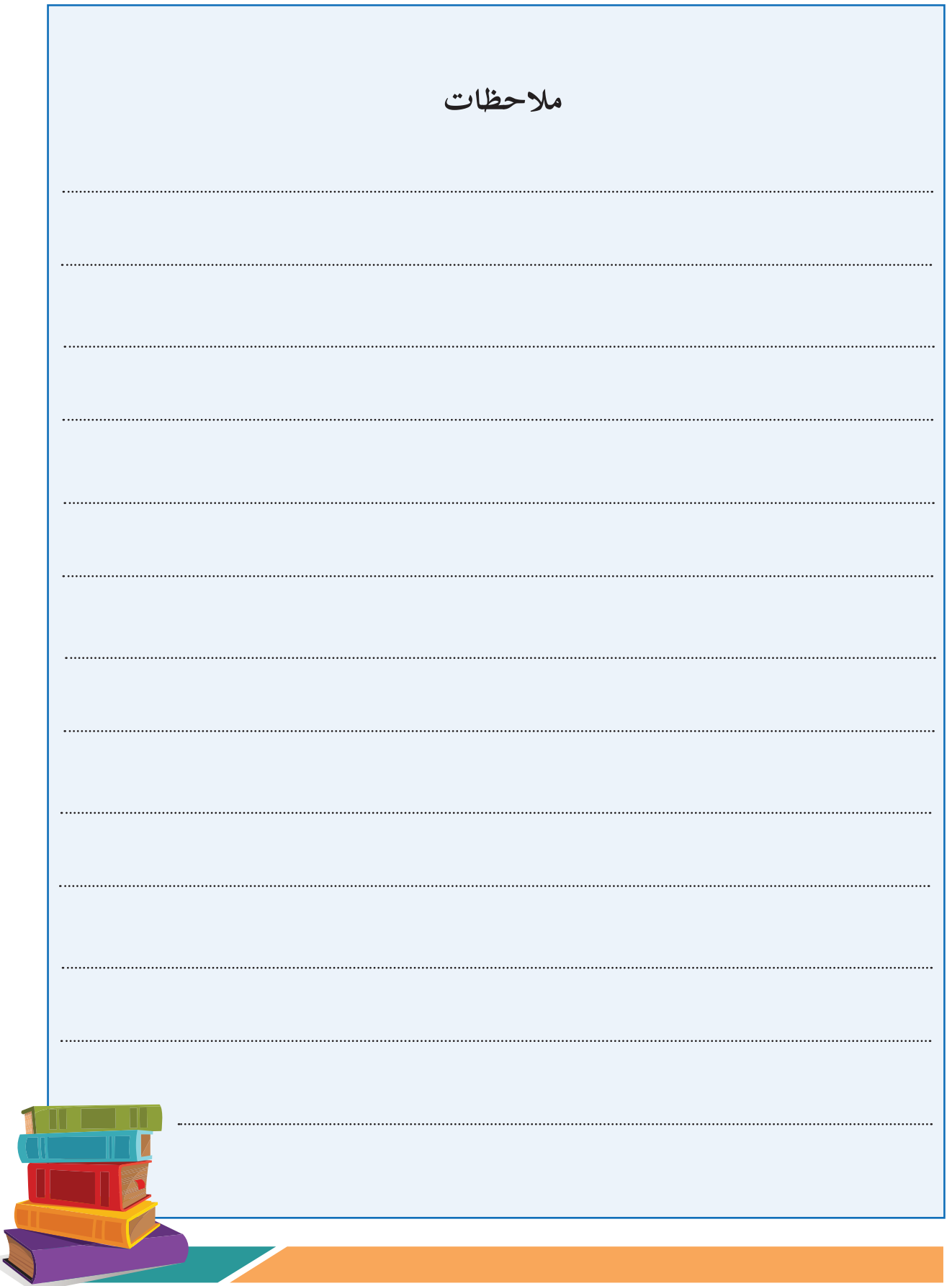

 **لجنة المناهج الوزارية:**

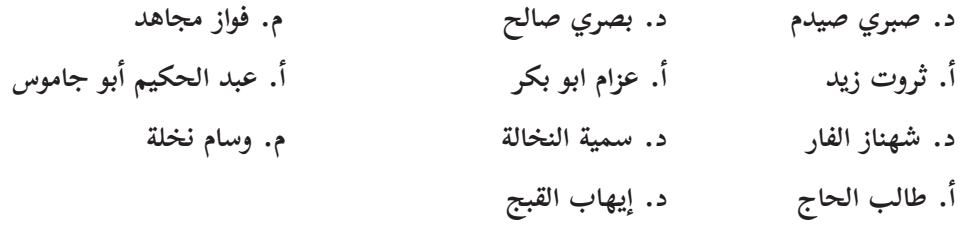

#### **أساسي: المشاركون في ورشات عمل كتاب البرمجة للصف الخامس ال�**

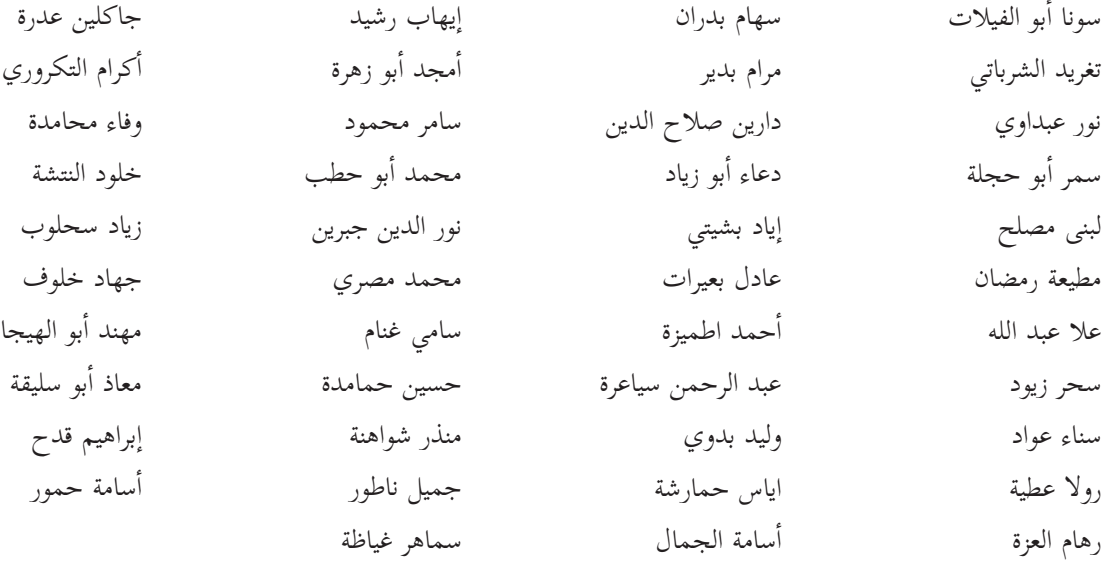

**تم بحمد الله**